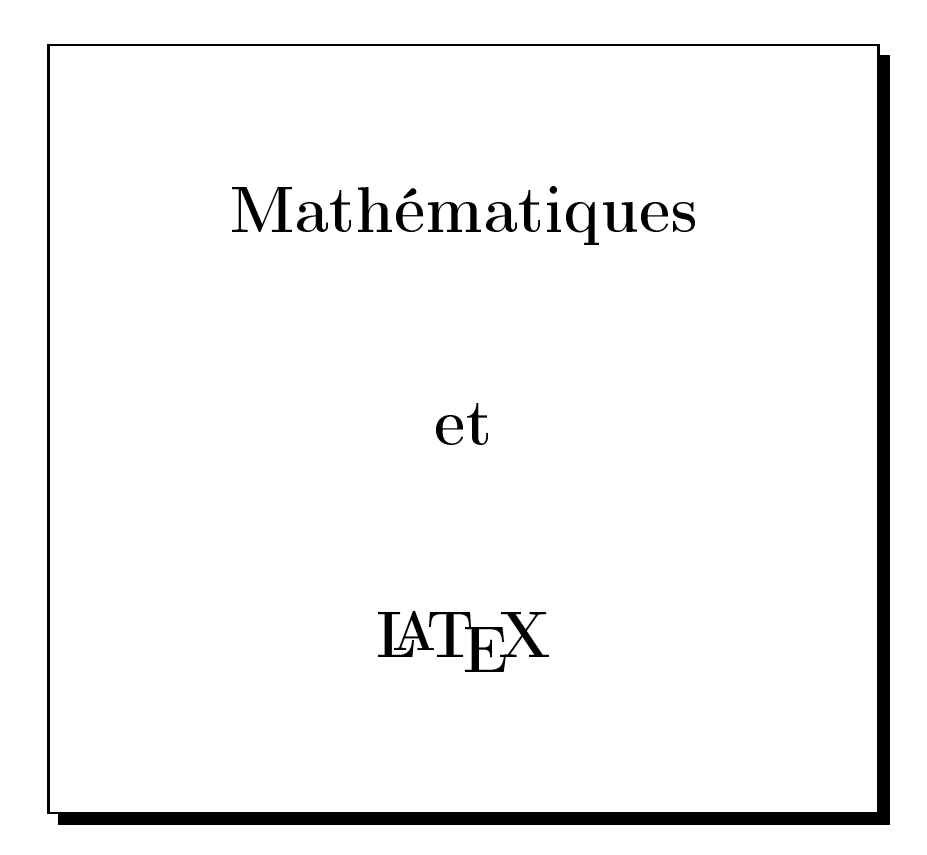

Chroniques de François HACHE - 2013 http://latexetmath.
analblog.
om

<sup>J</sup>'espère que la postérité me jugera vraiment, non seulement sur les choses que j'ai expliquées, mais  $aussi\ sur\ cells\ que\ j'ai\ intentionnellement\ omises$ pour laisser aux autres le plaisir de les dé
ouvrir. René Des
artes

# 1 – Quelques principes de base

#### $\mathbf{1}$ Généralités

Y'EST LE MATHÉMATICIEN DONALD KNUTH qui, exaspéré par les éditeurs qui publiaient ses textes mathématiques avec un rendu plus que médiocre, s'est lancé dans le projet TFX et a créé ce « traitement de textes mathématiques ». Le L<sup>AT</sup>EX a été développé à partir du TEX par Leslie Lamport.

Un document L<sup>A</sup>T<sub>E</sub>X (on prononce T<sub>E</sub>X comme teck) n'est en fait qu'un texte que l'on peut écrire ave n'importe quel éditeur de textes ; on l'enregistre ave l'extension .tex. Ce texte est ensuite compilé par un logiciel spécialisé qui le transforme en fichier  $DVI - DeVice$  Independant – puis le plus souvent en un fichier PS - PostScript - pour impression. Enfin, on peut le transformer en PDF  $Portable$  Document Format – pour le rendre lisible et imprimable par tout le monde. On peut aussi compiler directement le texte en PDF.

Lorsqu'on a compilé un document appelé Essai, plusieurs fichiers sont créés : le fichier texte Essai.tex mais aussi les fichiers Essai.aux, Essai.dvi, Essai.log et Essai.ps. Si le document contient une table des matières ou un index, les fichiers Essai.toc ou Essai.idx sont ajoutés; une liste des tableaux crée le fichier Essai. Lot et une liste des figures, le fichier Essai. Lof. Moralité : pour s'y retrouver, il vaut mieux placer chaque nouveau fichier dans un répertoire séparé.

Le système que j'ai utilisé sur PC est USBTEX; lors de son implantation, ce système installait tous les logiciels utiles et les chemins (path) nécessaires au bon fonctionnement de l'ensemble. USBTEX a, en fait, été onçu pour fon
tionner sur une lé USB, mais il fon
tionne très bien installé

à demeure sur un ordinateur.

Hélas, en ce début de 2013, on ne peut plus télécharger USBTFX.

Comme USBT<sub>F</sub>X installait TexMaker, je travaille avec ce très bon éditeur créé par Pascal Brachet (mer
i à lui !) ; je vous onseille de vous rendre sur son site pour l'installer, puis d'installer les autres  $composants$ , dont MikT<sub>E</sub>X, en suivant les instructions données à l'adresse :

http://www.xm1math.net/doculatex/index.html

# 2 Notion d'environnement

La notion essentielle en L<sup>AT</sup>EX est la notion d'environnement ; un environnement commence par un \begin{...} et se termine par \end{...} :

```
\lceil\overline{1}\engen{environnement}<br>...<br>\end{environnement}
```
On peut imbriquer deux environnements à ondition de terminer le se
ond avant le premier :

```
\sqrt{ }\begin{array}{c} \begin{array}{c} \begin{array}{c} \end{array} \\ \begin{array}{c} \end{array} \end{array} \end{array}\begin{environnement 1}
      · · · 
      \overline{1}| ... °<br>| \end{environnement 2}<br>...
      \end{environnement 1}
```
Quelques environnements disponibles :

- les justifications de texte (flushleft; center; flushright);
- $\bullet$  les listes (itemize; enumerate; description; list);
- les tabulations et tableaux (tabbing; tabular) ;
- $\bullet$  les citations (quote; quotation; verse);
- le multicolonnage (multicols);
- les modes mathématiques (math; displaymath) ;
- plus tous les environnements que l'utilisateur peut réer lui-même.

# 3 Stru
ture d'un do
ument

Un document LAT<sub>E</sub>X doit débuter par la déclaration de la classe de document que l'on va écrire :

### \documentclass[options] {Type de document}

Beaucoup d'instructions en L<sup>A</sup>T<sub>E</sub>X ont besoin de paramètres : ces paramètres seront écrits entre deux accolades { et } (entre accolades car les parenthèses ont une signification particulière en mathématiques). Dans l'instruction \documentclass, c'est obligatoire de donner le Type de document que l'on veut créer.

Le Type de document peut être :

- arti
le pour é
rire un texte de quelques pages ;
- report pour écrire un rapport un peu plus long qu'un article;
- letter pour une lettre ;
- book pour un livre omplet ;
- slides pour réer des transparents.

Le mode article suffit pour écrire des textes mathématiques de quelques pages.

En L<sup>A</sup>T<sub>E</sub>X, tout ce qui est optionnel s'écrit entre crochets [ et ]; on peut donc ne rien mettre entre les ro
hets pour ommen
er. On verra néanmoins des options obligatoires qui doivent être mises

Un texte s'écrit entre deux balises, l'une de début de document, l'autre de fin de document : \begin{do
ument} et \end{do
ument}.

Un premier texte écrit en LAT<sub>E</sub>X peut ressembler à :

```
\documentclass{article}
\begin{document}
Voici mon premier texte.
\end{document}
\mathbf{d}
```
En général, on donne comme option la police de caractères et la taille du papier ; on écrira donc :

```
\documentclass[10pt, a4paper]{article}
\begin{document}
Voici mon premier texte.
\end{document}
```

```
Mais si l'on entre :
     \documentclass[10pt, a4paper]{article}
     \begin{do
ument}
    Voici un texte sans intérêt!
     \end{document}
on verra écrit : Voici un texte sans intrt!
```
Les accents ont disparu car L<sup>A</sup>T<sub>EX</sub> ne connaît pas les caractères accentués; il faut donc charger des extensions (packages en anglais) qui vont dire à L<sup>AT</sup>FX de reconnaître les caractères accentués. On écrira donc :

```
\documentclass[10pt, a4paper]{article}
\usepackage[latin1] {inputenc}
\usepackage[T1] {fontenc}
\usepackage[francais]{babel}
\begin{do
ument}
Voici un texte sans intérêt!
\end{document}
```
Un texte en L<sup>AT</sup>EX a donc une structure de la forme :

```
Definition de classe \{\cdot, \cdot\} \documentclass[...]{...}
Chargement des extensions
                                                                                                       \sqrt{ }\left[ \begin{array}{c} \Delta \setminus \text{base} \setminus \text{base} \setminus \text{height} \setminus \text{height}\text{vasepackage}[...]\{... \}Dénitions personnel les
                                                                                                       \sqrt{ }\overline{1}\new
ommand{...}{...}
                                                                                                                 \renew community ( ) : ) { : , : )<br>...
                                           Corps du texte
                                                                                                       \sqrt{ }\Big\}\dots\end{do
ument}
```
#### $\overline{4}$ Conseil pour démarrer

Après avoir installé un système L<sup>A</sup>T<sub>E</sub>X sur votre ordinateur, je vous conseille d'essayer de récupérer un fichier tex d'un utilisateur averti (ou plus averti que vous), de le copier et de le compiler sur votre ordinateur.

Il faut, lors de cette première compilation, que votre ordinateur soit connecté à Internet; en effet, s'il manque des extensions, le système (bien installé) ira automatiquement les her
her sur le net et les installera sur votre ordinateur.

Cela veut dire aussi qu'une première ompilation peut être longue.

Ensuite, quand on a un système stable (c'est-à-dire avec les extensions nécessaires), il n'est plus utile d'être connecté pour travailler en IATEX.

Bonnes rédactions en L<sup>A</sup>TEX, et n'hésitez pas à partager les « beaux » textes mathématiques que vous produirez.

# 2 - Coordonnées

Il y a plusieurs façons d'é
rire les oordonnées d'un point (ou d'un ve
teur) ; les deux plus ourantes sont  $A(3, -2)$  et  $A(3, -2)$ . Les anglo-saxons qui utilisent le point comme séparateur décimal se ontentent de la virgule entre l'abs
isse et l'ordonnée ; nous sommes obligés d'utiliser le point-virgule pour séparer des nombres qui contiennent déjà une virgule :  $B(2, 5; 3)$ .

Mais il peut être pratique pour plus de lisibilité, et pour faciliter les calculs entre les abscisses et les ordonnées (voire les cotes), d'écrire les coordonnées « en colonnes » :  $A\left(\begin{array}{c} 3 \ 0 \end{array}\right)$ .

 $-2$ Certains préfèreront un trait vertical :  $A \begin{bmatrix} 3 \end{bmatrix}$  $-2$ Il existe en IATEX différents environnements qui permettent de faire ce que l'on veut.

# 1 Première méthode avec pmatrix

Une écriture comme  $A\begin{pmatrix} 3 \end{pmatrix}$  $-2$ s'obtient en utilisant l'environnement pmatrix :

```
\cdot\begin{pmatrix}
3 \times 3 \times 3\end{pmatrix}$
```
On peut retenir que le  $p$  de pmatrix signifie  $\ast$  parenthèses  $\ast$ .

L'environnement pmatrix n'est valide qu'en mode mathématique, d'où la présen
e du \$ avant d'appeler l'environnement, et la présen
e du même \$ quand on en sort.

On crée en fait une matrice d'une colonne et de deux lignes, le passage d'une ligne à une autre se faisant par \\.

Pas de problème dans un repère de <sup>l</sup>'espa
e où <sup>l</sup>'on aura A  $\sqrt{ }$  $\mathbf{I}$ 3  $-2$ 7  $\setminus$ en ra joutant une troisième ligne.

## 2 Deuxième méthode ave array

Une écriture comme  $A \begin{bmatrix} 3 \end{bmatrix}$ −2 s'obtient en utilisant l'environnement array. Cet environnement permet d'é
rire des tableaux en mode mathématique.

Si on veut écrire du texte présenté sous forme de tableau, on utilisera l'environnement tabular. Voi
i e qu'il faut entrer :

```
$A
\<del>array</del>
- \cdots\end{array}$
```
Le c en paramètre signifie que les nombres seront centrés ; on peut les aligner à gauche (en entrant 1 comme left à la place du c) ou à droite (avec r comme right).

Le | devant le c permet de tracer le trait vertical à gauche : si on veut également un trait à droite, on entrera  $\{|c|\}$ .

En fait, si on entre exactement ce qui est au dessus, on obtient  $A \begin{bmatrix} 3 \end{bmatrix}$ −2 ce qui n'est pas très beau! Il faut don séparer le nom du point (ou du ve
teur) et le trait verti
al par une espa
e (en matière d'imprimerie, le mot « espace » est du genre féminin).

Il existe plusieurs espa
ements possibles en mode mathématique ; en voi
i trois, du plus petit au plus grand : \, \; \ $\sqcup$  (attention : le  $\sqcup$  signifie  $\ast$  appui sur la barre d'espacement  $\ast$ !)

Don en tapant \$A\; \begin{array}{|
}  $3 \sqrt{ }$ -2 \end{array}\$ on obtient  $A \begin{bmatrix} 3 \\ 4 \end{bmatrix}$  $-2$ 

#### 3 **Autres environnements**

Il existe d'autres environnements matriciels qui peuvent être intéressants en d'autres circonstances :

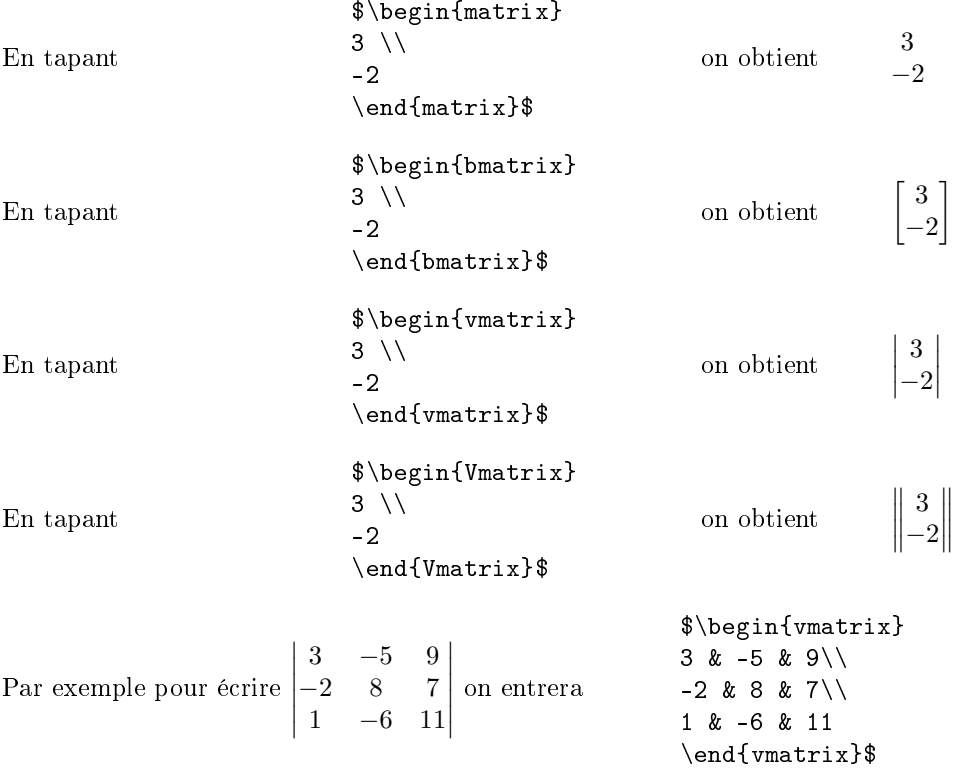

Au passage, on voit que & est le séparateur de olonnes dans un tableau ou une matri
e.

#### Automatisation  $\overline{\mathbf{4}}$

C'est bien joli tout ça, mais s'il faut taper des hoses du style

```
$A
\begin{pmatrix}
3 \sqrt{ }-2\end{pmatrix}$
```
chaque fois qu'on veut écrire les coordonnées d'un point, on n'a pas fini (et on regrette de s'être mis à  $\text{IATEX}$ !!!).

Mais non !

Justement L<sup>A</sup>T<sub>E</sub>X permet de créer des commandes qui automatisent ce que l'on écrit souvent. On va donc créer une commande que l'on va appeler coo, qui va nécessiter deux paramètres (l'abs
isse et l'ordonnée) et qui va automatiquement é
rire les oordonnées omme on le souhaite. Il faut donc écrire dans le préambule (avant le *\begin{document})* :

```
\neq (2]
{
\begin{pmatrix}
#1 \setminus#2
\end{pmatrix}
- Դ
}
```
On a ainsi défini une nouvelle commande coo à deux paramètres (c'est ce que veut dire [2]), qui s'appellent #1 et #2; on affectera ces paramètres en mettant les valeurs souhaitées entre accolades. On utilise cette commande en écrivant par exemple  $A\coo{3}{-2}\$ , ce qui donne le résultat espéré  $A\left(\begin{array}{c} 3 \end{array}\right)$  $-2$  $\setminus$ 

Pour l'espace, on va définir une nouvelle commande (à trois paramètres) cooe ainsi :

```
\neq (2)
         {
         \begin{pmatrix}
         #1 \setminus#2 \backslash\end{pmatrix}
          }
\sqrt{ }\mathbf{I}3
  -27
      \setminus\int en tapant \mathfrak{d} a (coostort-zrt r\mathfrak{g}.
```
La définition d'une commande peut se faire sur une seule ligne

```
\newcommand{\cooe}[3]{\begin{pmatrix} #1 \\ #2 \\ #3 \end{pmatrix} }
```
mais 'est nettement moins lisible.

qui permettra <sup>d</sup>'obtenir A

On peut créer des commandes sans paramètre, comme la commande \R pour écrire rapidement R :

### \newcommand{\R}{\mathbb R}

Personnellement, dans mes textes, j'écris **R** (en gras) pour l'ensemble des réels, réservant la double barre à l'écriture manuscrite; ma commande \R est donc :

### $\newcommand{\R}{\mathbf{R}$

Enfin il faut savoir que, dans une nouvelle commande, on ne peut pas passer plus de 9 paramètres, mais on travaille rarement dans un espa
e de dimension supérieure à 9...

 $\setminus$  $\overline{1}$ 

# $3 - Matrices$

#### Sans fioritures  $\mathbf{1}$

Une façon d'écrire des matrices avec des parenthèses, est d'utiliser l'environnement pmatrix; on change de colonne avec  $\&$ , et de ligne avec  $\setminus\$ , le tout en mode mathématique :

\$\begin{pmatrix} 1 & 2 & 3 \\ 4 & 5 & 6 \\ 7 & 8 & 9 \end{pmatrix}\$  $\sqrt{ }$  $\mathbf{I}$ 1 2 3 4 5 6 7 8 9

L'environnement pmatrix n'a pas besoin, ontrairement aux environnements tabular et array, que l'on pré
ise au départ le nombre de olonnes que l'on va utiliser.

Le résultat obtenu est tout à fait correct.

Mais si on écrit des nombres sous forme de fractions, et qu'on ne fait rien de particulier, le résultat n'est pas terrible !

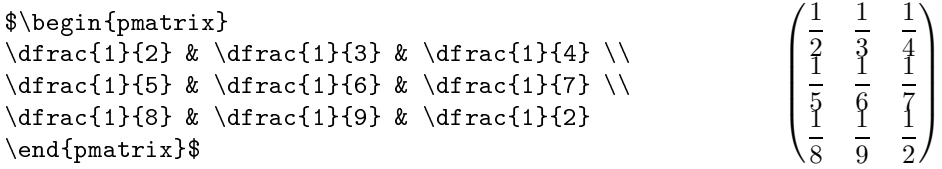

Voici trois méthodes qui vont arranger les choses...

#### Première méthode – Simple et efficace  $\overline{2}$

La hauteur des lignes dans un tableau (tabular, array, pmatrix...) est contrôlée par une commande \arraystret
h qui gère un fa
teur d'espa
ement égal à 1 par défaut ; on peut le redénir avant de dé
larer un tableau :

```
\renew
ommand{\arraystret
h}{2}
```
Pour ne pas modifier les tableaux qui apparaitraient dans la suite du document, on remet ce facteur à 1 après avoir quitté l'environnement pmatrix :

```
\renew
ommand{\arraystret
h}{1}
```
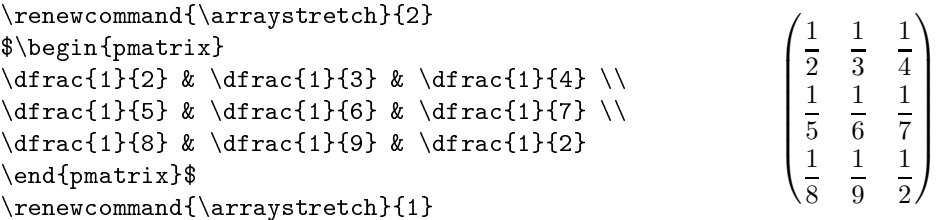

Ce fa
teur n'est pas for
ément un nombre entier ; on peut tout à fait entrer : \renew
ommand{\arraystret
h}{1.5}

#### Deuxième méthode - À connaître 3

Comme, dans un tableau on passe d'une ligne à la ligne suivante en entrant la ommande de passage à la ligne  $\setminus$ , il suffit de dire à LATEX de passer à la ligne en augmentant l'interligne; par exemple si on veut l'augmenter de 7 points, on entre  $\lvert \$ [7pt] à la place de  $\lvert \$ .

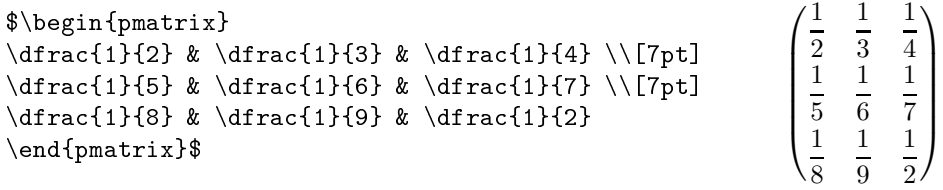

Il faut onnaître ette méthode, ar elle reste valable dans tous les environnements.

#### Troisième méthode - Le contrôle complet  $\overline{4}$

On peut également insérer sur chaque ligne une « béquille » de largeur nulle dont on peut contrôler le décalage par rapport à l'axe de la ligne ainsi que la hauteur :

 $\text{[-12pt]}{0pt}{30pt}$ 

Cette « béquille » partira de 12 points en dessous de l'axe normal de la ligne, aura une épaisseur de 0 point et une hauteur totale de 30 points.

Le décalage négatif par rapport à l'axe normal de la ligne  $-[-12pt]$  – est écrit entre crochets parce que c'est un paramètre facultatif (qui vaut 0 si on n'entre rien).

```
$\begin{pmatrix}
\dfrac{1}{2} & \dfrac{1}{3} & \dfrac{1}{4} \rule[-12pt]{0pt}{30pt}\\
\dfrac{1}{5} & \dfrac{1}{6} & \dfrac{1}{7} \rule[-12pt]{0pt}{0pt}{0pt}{0pt}{30pt}\\dfrac{1}{8} & \dfrac{1}{9} & \dfrac{1}{2} \rule[-12pt]{0pt}{30pt}
\end{pmatrix}$
```

```
\sqrt{1}\begin{array}{c} \begin{array}{c} \begin{array}{c} \begin{array}{c} \end{array} \\ \end{array} \end{array} \end{array}2
                                                              1
                                                              3
                                                                                                     1
                                                                                                     4
                      1
                      5
                                                              1
                                                              6
                                                                                                     1
                                                                                                     7
                      1
                      8
                                                              1
                                                              9
                                                                                                     1
                                                                                                     2
                                                                                                                   \setminus\begin{array}{c} \begin{array}{c} \begin{array}{c} \end{array} \\ \begin{array}{c} \end{array} \end{array} \end{array}
```
Cette méthode est en fait un détournement de fonction de l'instruction  $\text{rule}$  qui est destinée à tracer des traits; mais c'est celle qui, à mon avis, donne le plus joli résultat.

Et on peut utiliser ette méthode, omme les autres, pour é
rire un déterminant en utilisant l'environnement vmatrix :

 $\overline{\phantom{a}}$ 

 $\mid$ 

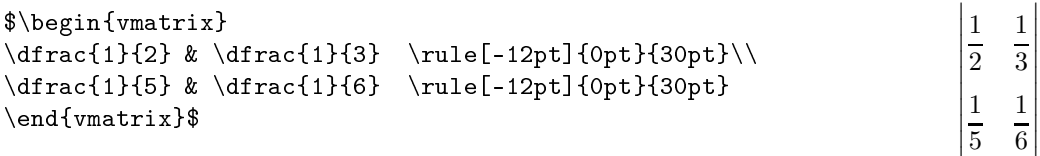

# 4 - Courbes en PsTricks

On peut, en LAT<sub>E</sub>X, tracer des courbes au moyen d'extensions qu'il suffit de charger dans le préambule du do
ument.

J'utilise depuis mes débuts l'extension PsTricks qui permet de faire de belles choses; on entre don dans le préambule :

\usepackage{pstricks-add}

# 1 Quelques préliminaires

L'extension pstricks qui maintenant s'appelle pstricks-add (on lui a rajouté des commandes), permet de définir un environnement pspicture qui délimite une zone dans laquelle on va pouvoir :

- tracer des axes avec \psaxes;
- tracer un quadrillage avec \psgrid;
- placer des points avec \psdots et écrire leurs noms avec \uput ou \rput;
- tracer des segments avec \psline ou des vecteurs en rajoutant une option à cette commande;
- tracer des cercles avec \pscircle ou des arcs de cercle avec \psarc;
- tracer des courbes avec \psplot ou avec \pscurve;
- $\bullet$  etc.

La liste est longue.

Mais on n'est pas obligé d'être dans un environnement pspicture pour utiliser des commandes PsTricks.

Si, par exemple, on veut écrire « Tourner la feuille » et dessiner une belle flèche en bas de la première page d'un devoir, omme i
i :

Tourner la feuille

il suffit d'entrer :

\begin{flushright} Tourner la feuille \hspace{2cm}\psline[arrowsize=3pt  $3$ ]{->}(-2,0.1)(0,0.1) \end{flushright}

L'environnement flushright sert à aligner sur la droite la suite de caractères « Tourner la page » suivie d'un espacement horizontal de 2 cm, défini par \hspace{2cm}.

\psline est la commande qui sert à tracer un trait, et on adjoint  $\{-\}$  pour tracer un vecteur; ce vecteur partira du point de coordonnées  $(-2, 0.1)$  et s'arrêtera au point de coordonnées  $(0, 0.1)$ .

Le plupart du temps, les options facultatives sont entrées entre crochets : [arrowsize=3pt 3] permet d'agrandir un peu la taille des flèches. Si on voulait changer la couleur de la flèche pour la dessiner en rouge, on entrerait linecolor=red entre les crochets, à la suite de arrowsize; et il faudrait mettre une virgule comme séparateur : [arrowsize=3pt 3, linecolor=red].

Quand il n'y a pas de repère défini par l'environnement pspicture, l'emplacement où l'on écrit la ommande est de oordonnées (0 , 0).

L'unité par défaut étant le cm, cette flèche mesurera 2 cm, ce qui explique le \hspace{2cm} qui réserve la place nécessaire à droite du texte pour tracer la flèche.

Quant à l'ordonnée 0.1, c'est juste pour remonter un peu la flèche qui serait trop basse sinon (et e serait moins joli !).

Enfin si on veut être sûr que le « Tourner la feuille » soit le plus bas possible dans la page, on fera pré
éder les instru
tions par un \vfill qui poussera la phrase le plus bas possible, et on les fera suivre d'un \newpage pour passer à la page suivante :

```
\sqrt{v}ill
\vfill
\begin{flushright}
Tourner la feuille \hspace{2cm}\psline[arrowsize=3pt 3]{->}(-2,0.1)(0,0.1)
\end{flushright}
\newpage
```
# 2 Création du repère

Que faut-il pour tracer une courbe? D'abord un repère, c'est-à-dire :

- $\bullet$  une origine O;
- deux droites sé
antes en O, qui seront perpendi
ulaires dans le as <sup>d</sup>'un repère orthogonal. Ces axes sont dessinés avec des flèches au bout dans le cas d'un repère  $(0, I, J)$ , sans flèche dans le cas de repère  $(O; \vec{\imath}, \vec{\jmath})$  ou  $(O; \vec{\iota}, \vec{\iota})$ ;
- $\bullet$  des points I et J, ou des vecteurs  $\vec{i}$  et  $\vec{r}$ , ou  $\vec{u}$  et  $\vec{v}$ , pour les unités. En plus du dessin des points ou des ve
teurs, il faut é
rire leurs noms ;
- éventuellement un quadrillage, voire du papier millimétré.

On détaille les différentes instructions nécessaires.

### \psset{xunit=1
m, yunit=1
m, runit=1
m}

définit les unités du repère que l'on va créer : c'est assez explicite pour xunit et yunit; quant à runit, c'est l'unité pour tracer des cercles.

Si toutes les unités sont égales à 1 cm, on peut écrire unit=1 cm.

Il faut dénir les unités avant de dénir la zone graphique.

### $\begin{bmatrix} -3, -5 \end{bmatrix}$  (4,6)

définit une zone graphique rectangulaire qui va du point de coordonnées (-3,-5) au point de coordonnées (4,6) ; ça orrespond à des abs
isses entre −3 et 4, et des ordonnées entre −5 et 6. On terminera cet environnement en entrant \end{pspicture}.

## \psgrid[subgriddiv=2, gridlabels=0, gridcolor=gray, subgridcolor=orange]

trace un quadrillage dont la couleur sera grise (gridcolor=gray); ce quadrillage sera divisé en deux (subgriddiv=2). Pour du papier millimétré, on prendra des unités à 1 m et on entrera subgriddiv=10. La couleur de cette subdivision est gérée par subgridcolor, orange ici.

Enfin pour ne pas que les nombres de −3 à 4 sur l'axe des abscisses, et de −5 à 6 sur l'axe des ordonnées, s'a
hent, on entre gridlabels=0.

Quand je tra
e une grille, je la tra
e toujours avant les axes pour que le dessin des axes se fasse par dessus elui de la grille (et non le ontraire).

 $\psaxes[arrow size=3pt 3, ticksize=-2pt 2pt, label s=none]{-}&(0,0)(-3,-5)(4,6)$  $\pi$ ) \psaxes[ticksize=-2pt 2pt, labels=none]  $(0,0)$  (-3,-5)  $(4,6)$ 

permettent de tracer des axes, avec ou sans flèches (présence de  $\{-\}$ ) ou non).

Le  $(0,0)$  indique à quel endroit les axes doivent se couper, et on remet les coordonnées du rectangle défini par pspicture. Il m'est arrivé, pour des raisons esthétiques, de « tricher » un peu et de mettre des axes un peu plus longs que le rectangle définie au départ. À voir au cas par cas.

L'égalité ti
ksize=-2pt 2pt dénit la dimension du petit trait qui marque les unités entières : 2 points en dessous de la ligne, 2 points au dessus.

Et labels=none empêche la numérotation sur les axes ; on le retirera si on veut que cette numérotation soit présente.

 $\AA$  l'intersection des axes, se trouve l'origine O. Il suffit donc d'écrire le nom du point là où il faut. Pour écrire dans un environnement pspicture, j'utilise \uput qui nécessite trois paramètres : entre ro
hets la position par rapport au point, entre parenthèses les oordonnées du point d'an
rage, entre accolades ce que l'on veut écrire. Pour le point  $O$ , on écrira \uput[d1]  $(0,0)$ {\$0\$}.

Le d1 veut dire down left ou en français, en bas à gauche. Les positions de base sont u pour up, d pour down, 1 pour left et r pour right, que l'on peut combiner en d1, ur, etc.

Pour un réglage plus fin, on peut entrer la valeur d'un angle en degrés, comme sur un cercle trigonométrique : le ur correspond à 45° et le u correspond à 90°; si on veut placer le nom d'un point entre les deux, on peut donc entrer [60] comme paramètre de position.

Pour terminer la création du repère, on écrit les noms des points I et J, des vecteurs  $\vec{i}$  et  $\vec{j}$ , ou  $\vec{u}$ et  $\vec{v}$  selon le cas :

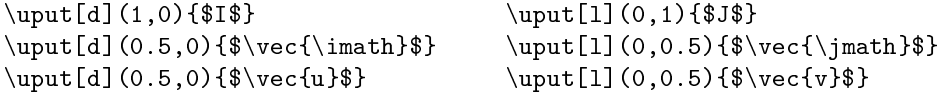

Quand on met une flèche sur une lettre i, c'est plus joli de ne pas mettre le point sur le i; on utilise donc \imath et \jmath pour écrire  $\vec{i}$  et  $\vec{j}$ .

Naturellement, si on a des repères  $(O; \vec{\iota}, \vec{\jmath})$  ou  $(O; \vec{\iota}, \vec{\iota})$ , il faut tracer les vecteurs; on le fera avec l'instruction \psaxes de la façon suivante : \psaxes [linewidth=1.8pt]  $\{-\}$ (0,0)(1,1) L'instruction linewidth=1.8pt va donner une épaisseur de 1,8 point aux dessins des deux vecteurs.

Une remarque à propos de l'écriture des noms des points; j'ai choisi de les écrire en majuscule (c'est normal) et en italique (ca l'est peut-être moins). C'est un choix! On peut les écrire en romain...

Voici donc ce qu'il faut entrer pour un repère  $(0;\vec{i},\vec{j})$ , où  $x \in [-3,4]$  et  $y \in [-5,6]$ , et avec quadrillage au demientimètre :

```
\psset{xunit=1
m, yunit=1
m, runit=1
m}
\begin{pspi
ture}(-3,-5)(4,6)
\psgrid[subgriddiv=2, gridlabels=0, gridcolor=gray, subgridcolor=orange]
\pi) \psaxes[ticksize=-2pt 2pt, labels=none] (0,0)(-3,-5)(4,6)
\uput[d1](0,0){{$0$}
\psaxes[linear]_{t=1.8pt}(-)&(0,0)(1,1)\uput[d](0.5,0){ {\vec{\imath\hskip-6pt 3}\}\uput[1](0,0.5){ {\vec{\imath}}$}
\end{pspi
ture}
```
#### 3 Petite amélioration

Si on modifie le rectangle de départ défini par pspicture, il faudra également le modifier dans  $\sigma$  axes, et même plus tard modifier les valeurs de x dans le tracé de la fonction par  $\sigma$ . On peut donc dès la création du repère entrer les valeurs extrêmes de x et de y dans des variables :

```
\psset{xunit=1
m, yunit=1
m, runit=1
m}
\def\{xmin {\text{-3}} \def\{xmax {\text{-4}}\right\}\def\ymin {-5} \qquad \def\ymin {6}\begin{pspi
ture}(\xmin,\ymin)(\xmax,\ymax)
\psgrid[subgriddiv=2, gridlabels=0, gridcolor=gray, subgridcolor=orange]
\text{K} \psaxes[ticksize=-2pt 2pt, labels=none](0,0)(\xmin,\ymin)(\xmax,\ymax)
\uput[d] (0,0){{$0$}
\psaxes[linear]_{t=1.8pt}(-)&(0,0)(1,1)\uput[d](0.5,0){ {\vec{\tan th}}
\uput[1](0,0.5){ {\vee {\jmath}$}
\end{pspi
ture}
```
#### Le tracé de courbes  $\overline{\mathbf{4}}$

Quand tout ceci est mis en place (une bonne fois pour toutes), on va représenter des fonctions. Par exemple on va tracer la représentation graphique de la fonction  $f: x \longmapsto 2x^2 - 5x - 1$ , de la droite d d'équation  $y = -2x + 1$  et on va placer leurs points d'intersection A et B. L'écriture  $f: x \mapsto 2x^2 - 5x - 1$  s'obtient en entrant  $f: x \setminus \text{longmapsto } 2x^2 - 5x - 1$ \$. Ceux qui préfèrent  $x \stackrel{f}{\longrightarrow} 2x^2 - 5x - 1$  entreront \$x \stackrel{f}{\longmapsto} 2x^2-5x-1\$.

L'instruction qui permet de tracer la représentation graphique d'une fonction est \psplot qui nécessite trois paramètres : la plus petite valeur de x (donc \xmin), la plus grande valeur de x  $(\mathcal{X}, \mathbf{z})$  et l'expression de la fonction.

Par défaut, il faut entrer l'expression de la fonction en mode postfixé, comme on faisait dans le temps sur les calculatrices HP. On écrit donc -2 x mul 1 add pour  $-2x+1$ , et si on écrit  $2x^2-5x-1$ sous la forme  $2x(x-2,5)-1$ , on entrera 2 x x 2.5 sub mul mul 1 sub.

Il suffit de connaître mul, div, add et sub respectivement pour la multiplication, la division, l'addition et la soustraction; on rajoute exp pour la puissance et sqrt pour la racine carrée et on peut ainsi définir la plupart des fonctions dont on a besoin en lycée.

Ceux que cette méthode effraie peuvent entrer les fonctions sous forme algébrique en entrant algebraic=true comme paramètre dans \psset (voir page 18).

Si on veut lisser un peu plus la courbe, on peut augmenter le nombre de points à tracer par l'option [plotpoints=1000].

```
Pour tracer la parabole, on entrera donc :
\psplot[plotpoints=1000]{\xmin}{\xmax}{2 x x 2.5 sub mul mul 1 sub}et pour la droite :
\psplot[plotpoints=1000]{\xmin}{\xmax}{-2 x mu1 1 add}ce qui donne finalement comme code :
```

```
\psset{xunit=1
m, yunit=1
m, runit=1
m}
\det\{xmin {-3} \quad \det\{xmax {4}}\def\ymin {-5} \def\ymin {-5}\begin{pspi
ture}(\xmin,\ymin)(\xmax,\ymax)
\psgrid[subgriddiv=2, gridlabels=0, gridcolor=gray, subgridcolor=orange]
\sigma \ing \frac{[ticksize=-2pt 2pt, labelspace](0,0)(\xmin,\ymin)(\xmax,\ymax)\uput[d] (0,0) {\\text{psaxes}[linewidth=1.8pt]{(-)}(0,0)(1,1)\uput[d](0.5,0){ \vec{\imath}$} \uput[1](0,0.5){$\vec{\jmath}$}
\psplot[plotpoints=1000]{\xmin}{\xmax}{2 x x 2.5 sub mul mul 1 sub}\psplot[plotpoints=1000]{\xmin}{\xmax}{-2 x mul 1 add}\end{pspi
ture}
```
Mais si on entre exactement ce code, c'est... la catastrophe!

En effet, comme  $f(x) = 2x^2 - 5x - 1$ ,  $f(\text{xmin}) = f(-3) = 32$  dépasse largement le ymax c'est-à-dire 6. Donc la parabole sort du rectangle défini par pspicture, et la droite aussi! Une solution? Bien sûr ! Il suffit d'utiliser l'environnement pspicture \* qui va limiter tous les tracés au re
tangle (\xmin,\ymin)(\xmax,\ymax).

Enfin, comme on a défini par des variables les valeurs extrêmes de  $x$  et de  $y$ , on peut donner des noms aux fon
tions que l'on utilise, surtout si on les utilise plusieurs fois, par exemple dans le as d'un tra
é d'hyperbole (page ??) ou pour tra
er une aire sous une ourbe.

On définit donc la fonction f par \def\f{2 x x 2.5 sub mul mul 1 sub}, la fonction affine par  $\def\gtrless f-2 x$  mul 1 add}.

Il ne reste que les points d'intersection  $A(-0, 5; 2)$  et  $B(2, -3)$  à placer en utilisant l'instruction \psdots suivie des oordonnées des points : \psdots(-0.5,2)(2,-3). On écrit leurs noms avec \uput[dl](-0.5,2){\$A\$} pour A et \uput[ur](2,-3){\$B\$} pour B.

On entre donc le code suivant :

```
\psset{xunit=1
m, yunit=1
m, runit=1
m}
\def\min {-3}
\det\{xmax\{4\}}\def\\min {-5}
\def\ymax {6}
\begin{pspicture*}(\xmin,\ymin)(\xmax,\ymax)
\psgrid[subgriddiv=2, gridlabels=0, gridcolor=gray, subgridcolor=orange]
\sigma \ing \frac{[ticksize=-2pt 2pt, labelspace](0,0)(\xmin,\ymin)(\xmax,\ymax)\uput[d] (0,0){{$0$}
\psases[linearedth=1.8pt]{-}&(0,0)(1,1)\uput[d](0.5,0){$\vec{\imath}$} \uput[1](0,0.5){$\vec{\jmath}$}
\def{2 x x 2.5 sub mul mul 1 sub}\def\{}g\{-2 x \text{ mul } 1 add\}\psplot[plotpoints=1000]{\xmin}{\xmax}{\f}\psplot[plotpoints=1000]{\xmin}{\xmax}{\g}\psdots(-0.5,2)(2,-3)
\uput[dl] (-0.5,2){{$A$}
\uput[ur](2,-3){$BB}\}\end{pspi
ture*}
```
Ce qui donne :

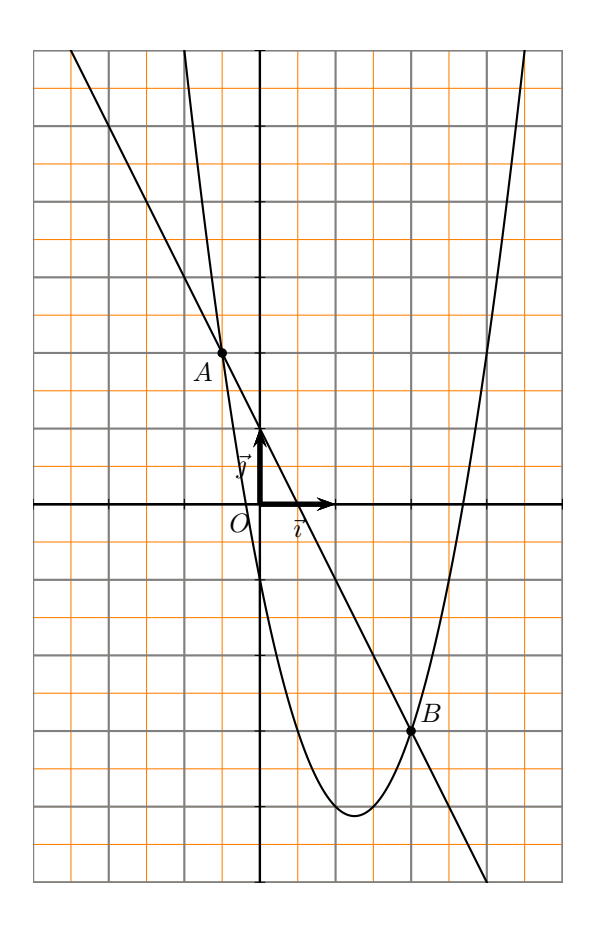

#### $\overline{5}$ 5 Autre exemple

Si on représente une fon
tion rationnelle, on peut avoir un problème d'ensemble de dénition. Voici un exemple de tracé d'une hyperbole représentant la fonction f définie sur  $\mathbf{R} \setminus \{1\}$  par

```
f(x) = \frac{2x}{x}x - 1, et de ses deux asymptotes.
     \psset{xunit=1cm, yunit=1cm, runit=1cm, algebraic=true}
     \def\min {-6} \def\max {7}
     \def\ymin {-3} \def\ymin {-3}\begin{pspi
ture*}(\xmin,\ymin)(\xmax,\ymax)
     \psgrid[subgriddiv=1, griddots=10, gridlabels=0, gridcolor=black]
     \text{psaxes}[arrowsize=3pt 3, ticksize=-2pt 2pt, labels=none]{->}(0,0)}
       (\xmin,\ymin)(\xmax,\ymax) % à é
rire à la suite de la ligne pré
édente
     \uput[d] (0,0){{$0$}
    \gamma \psaxes[ linewidth=1.8pt]{->}(0,0)(1,1)
     \| \uput[d](0.5,0){\vec{\{imath}}}$} \uput[1](0,0.5){\vec{\{imath}}}
     \uput[dr](1,0){{$I$} \uput[1](0,1){{$J$}
     \left\{2*x/(x-1)\right\} % définition de la fonction
     \psplot[plotpoints=1000]{\xmin}{0.99}{\f} % une branche de l'hyperbole
     \psplot[plotpoints=1000]{1.01}{\xmax}{\f} % l'autre branche
     \psline[linestyle=dashed, linecolor=red](\xmin,2)(\xmax,2) % y=2
     \phi(1, \ymn)(1, \ymax) % x=1
     \end{pspi
ture*}
```
Au passage, on peut voir les tracés des deux branches de l'hyperbole, le griddots=10 qui trace la grille en pointillés ave 10 points par division (don par entimètre), et le linestyle=dashed qui trace les asymptotes en mode « tirets » ; pour des pointillés, il faudrait écrire linestyle=dotted. L'expression algebraic=true dans \psset permet de ne pas utiliser la notation postfixée pour entrer la fonction.

Enfin tout ce qui se trouve après un signe % est un commentaire qui n'est pas pris en compte.

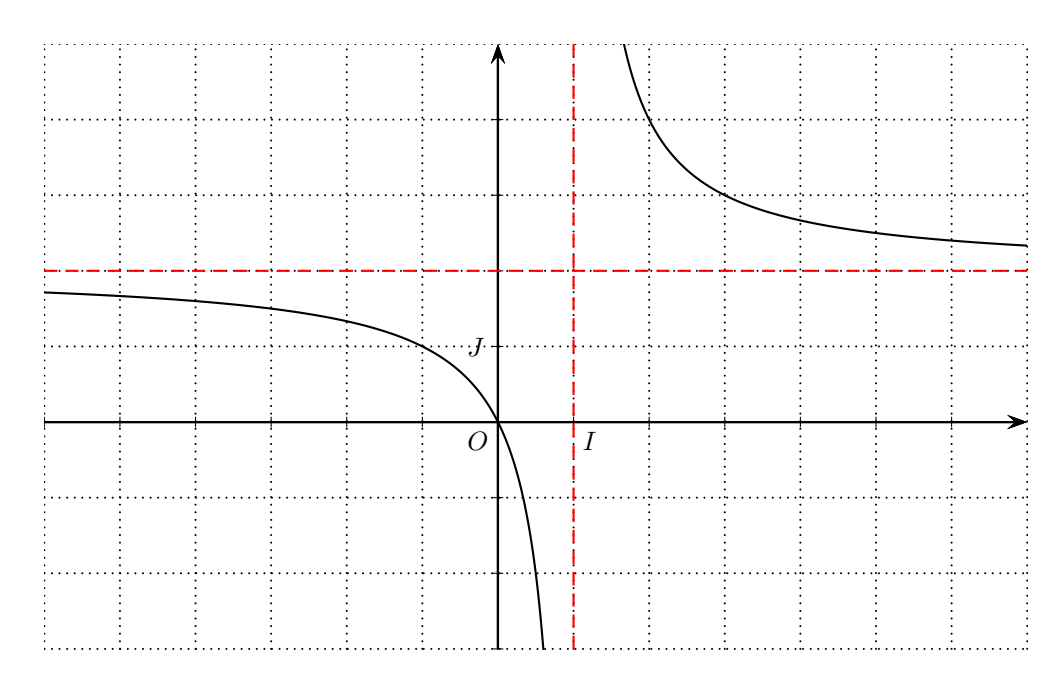

À vous de jouer !

# 5 – Multicolonnage et minipage

Même quand on écrit des textes mathématiques, on peut être conduit à écrire sur plusieurs colonnes, par exemple si on veut mettre côte à côte un texte et une figure.

## 1 Multi
olonnage

#### $1.1$ Le principe

Pour écrire sur plusieurs colonnes, la méthode la plus simple consiste à utiliser l'environnement multi
ols (ave un s) qui a besoin d'un paramètre : le nombre de olonnes que l'on veut. Cet environnement nécessite l'extension multicol (sans s) que l'on charge par un \usepackage{multicol}.

Pour écrire du texte sur deux colonnes, on entrera :

```
\begin{multi
ols}{2}
   ...
\end{multicols}
```
exemple de texte sur deux contextes exemple dels surfaces de texte sur deux de texte surface de texte sur deux olonnes Exemple de texte Exemple de texte sur deux olonnes Exemple de sur de texte sur deux deux deux deux deux deux de texte sur deux de texte sur de texte sur deux de texte de te

Le texte est réparti automatiquement sur les deux olonnes.

## 1.2 Quelques améliorations

On peut agrandir l'espacement entre les colonnes géré par la variable \columnsep, ou tracer une ligne séparatrice entre les colonnes au moyen de la variable \columnseprule.

```
\setlength{\columnsep}{1.5cm}
\setlength{\columnseprule}{0.5pt}
\begin{multicols}{2}
   ...
\end{multicols}
\setlength{\columnsep}{1em}
\setlength{\columnseprule}{0pt}
```
Texte sur deux olonnes ave espa
ement de 1,5 m et ligne séparatri
e de largeur 0,5 point Texte sur deux olonnes ave espa
ement de 1,5 cm et ligne séparatrice de lar-

geur 0,5 point Texte sur deux olonnes ave espa
ement de 1,5 m et ligne séparatri
e de largeur 0,5 point

Les deux dernières lignes servent à remettre les variables dans leur état initial, le em étant l'unité de largeur de base, le adratin.

Enfin on peut forcer le passage d'une colonne à l'autre avec \columnbreak qu'il faut faire précéder et faire suivre par une ligne vide :

> \begin{multi
> ols}{2} texte de la olonne de gau
> he  $\binom{n}{n}$  $\blacksquare$ texte de la olonne de droite

\end{multi
ols}

Texte ave hangement de olonne for
é Texte ave hangement de olonne for
é

Texte ave hangement de olonne for
é Texte ave hangement de olonne for
é Texte ave hangement de olonne for
é Texte ave hangement de olonne for
é

## 1.3 Un exemple

Voici un exemple d'un texte mathématique placé à côté d'une figure :

Le triangle *ABC* est inscrit dans le cercle de diamètre [BC].

On peut en déduire que le triangle ABC est re
tangle A.

D'après le théorème de Pythagore, on peut écrire que :  $BC^2 = AC^2 + AB^2$ . Si on pose  $AB = c$ ,  $AC = b$  et  $BC = a$ , alors

 $BC^2 = AC^2 + AB^2 \Leftrightarrow a^2 = b^2 + c^2.$ 

### 1.4 Autre exemple

Dans l'exemple ci-dessous, on a rentré sans précaution particulière un court texte que l'on veut placer à côté d'un repère sur deux colonnes :

Dans le repère ci-contre, tracer les représentations graphiques des fonctions affines  $f$  et  $g$  définies par  $f(x) = 2x - 1$  et  $q(x) = -x + 3$ .

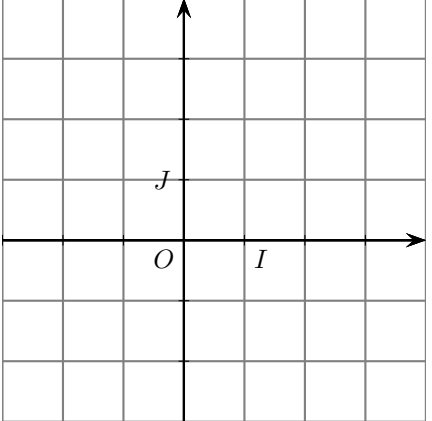

Calculer les coordonnées du point A d'intersection des deux droites tra
ées.

L'espacement entre les deux phrases de la colonne de gauche n'est pas voulu : c'est LATEX qui a essayé de répartir « au mieux » le texte sur toute la hauteur de la colonne. Si on veut éviter cela, il faut forcer la remontée de la deuxième phrase en remplissant la colonne par des espaces verticaux au moyen de la commande \vfill; on entrera :

\begin{multicols}{2} Dans le repère ci-contre, tracer les représentations graphiques des fonctions affines  $f$ \$ et  $g$ \$ définies par  $f(x) = 2x-1$ \$ et  $g(x) = -x+3$ \$.

Calculer les coordonnées du point \$A\$ d'intersection des deux droites tracées.

\vfill

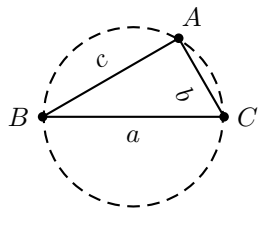

```
\begin{center}
\psset{unit=0.8
m, arrowsize=3pt 3}
\def\{xmin {-3}} \def\{xmax {4}\def\ymin {-3} \qquad \def\ymin {4}\begin{pspi
ture*}(\xmin,\ymin)(\xmax,\ymax)
\psgrid[subgriddiv=0, gridlabels=0, gridcolor=gray]
\p{ {icksize = -2pt 2pt, labels = none} {->}(0,0)(\xmin, \ymin)(\xmax, \ymax)\uput[d1](0,0){{$0$}
\uput[dr](1,0){{$I$} \uput[1](0,1){{$J$}
\end{pspi
ture*}
\end{
enter}
```
\end{multi
ols}

 $\AA$  essayer avec le \vfill et sans.

### 1.5 Limite du multi
olonnage

Malheureusement avec multicols les colonnes ont toutes la même largeur, et ce n'est pas forcément e que l'on veut : on pourrait par exemple vouloir réduire la largeur de la olonne ontenant la figure, et donc élargir l'autre.

Il y a, bien sûr, une solution !

#### $\overline{2}$ **Minipage**

Pour obtenir des colonnes de largeurs différentes, on va utiliser la minipage en en créant deux côte à côte; l'intérêt de la minipage, c'est qu'on peut en définir la largeur.

Il faut pour cela avoir chargé l'extension graphicx en tapant dans le préambule usepackage {graphicx}.

On utilise souvent la variable \linewidth qui donne la largeur d'une ligne et on dénit la largeur de la minipage en fon
tion de \linewidth.

Voyons le mode de fon
tionnement :

```
\begin{minipage}{0.7\linewidth}
\mathbb{R}^2\end{minipage}
\begin{minipage}{0.3\linewidth}
\dddotsc\end{minipage}
```
On aura ainsi deux colonnes, l'une de largeur égale à 7/10<sup>e</sup> de la largeur de la page, l'autre de largeur égale à 5/10<sup>e</sup> de cette largeur.

Attention : il ne faut pas laisser de ligne vide entre le \end{minipage} qui termine la première minipage, et le \begin{minipage}{0.3\linewidth} qui démarre la deuxième, sinon les minipages seront placées l'une au dessus de l'autre, ce qui n'est pas l'effet recherché.

Naturellement, on peut créer plus de deux minipages l'une à côté de l'autre; il faut quand même que la somme des largeurs des minipages ne dépasse pas la largeur de la page (sauf si on veut dépasser dans la marge droite).

Voici donc ce donne l'exemple du paragraphe 1.3 en remplaçant le multicols par des minipages :

Le triangle  $ABC$  est inscrit dans le cercle de diamètre  $[BC]$ .

On peut en déduire que le triangle *ABC* est rectangle *A*.

D'après le théorème de Pythagore, on peut écrire que :  $BC^2 = AC^2 + AB^2$ . Si on pose  $AB = c$ ,  $AC = b$  et  $BC = a$ , alors  $BC^2 = AC^2 + AB^2 \Leftrightarrow$  $a^2 = b^2 + c^2$ .

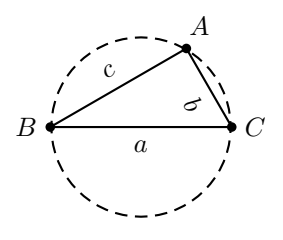

Le code à rentrer pour obtenir l'exemple précédent est :

```
\begin{minipage}{0.7\linewidth}
Le triangle $ABC$ est inscrit dans le cercle de diamètre E[BC]$.\\
On peut en déduire que le triangle $ABC$ est rectangle $A$.\\
D'après le théorème de Pythagore, on peut écrire que:\\
$BC^2=AC^2+AB^2.
Si on pose R = c$, $AC=b$ et $BC=a$, alors $BC^2=AC^2+AB^2 \ssi a^2=b^2+c^2$.
\end{minipage}
\begin{minipage}{0.3\linewidth}
\begin{center}
\psset{unit=0.6cm}
\def\{xmin {-3} \ddot{ } = \def\{xmax {3}}\def\ymin {-2} \ddot{2}\begin{pspi
ture}(\xmin,\ymin)(\xmax,\ymax)
\pscircle[linestyle=dashed ](0,0){2}
\pspolygon[showpoints=true] (-2,0) (2,0) (1,1.732)\upmu t[60](1,1.732){$A$} \uput[-90](0,0){$a$}
\uput[180] (-2,0){$B$} \uput[-130] {-60}(1.5,0.866){$b$}
\uput[0](2,0){ {C$} \uput[120](30)(-0.5,0.866) {c$}}
\end{pspi
ture}
\end{
enter}
\end{minipage}
```
On peut faire d'autres choses avec les minipages, par exemple les encadrer ou n'en encadrer qu'une :

Le triangle *ABC* est inscrit dans le cercle de diamètre [*BC*]. On peut en déduire que le triangle *ABC* est rectangle *A*. D'après le théorème de Pythagore, on peut écrire que :  $BC^2 = AC^2 + AB^2$ . Si on pose  $AB = c$ ,  $AC = b$  et  $BC = a$ , alors  $BC^2 = AC^2 + AB^2 \Leftrightarrow$  $a^2 = b^2 + c^2$ 

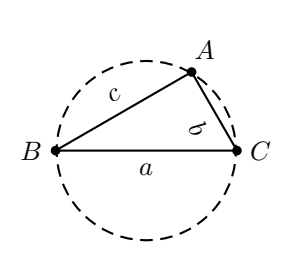

Mais on en parlera dans une autre rubrique...

# 6 – Solides de l'espace

On a déjà vu comment tracer des courbes avec PsTricks, ou construire des petites figures de géométrie. On va en
ore utiliser PsTri
ks pour dessiner des solides dans l'espa
e. Et comme on utilise PsTricks, on a joute \usepackage{pstricks-add} dans le préambule.

#### $\mathbf{1}$ **Cube**

Voici les instructions qui permettent de réaliser un cube :

```
\psset{xunit=0.8
m, yunit=0.8
m}
\def\ xmin{0} \def\ xmin{0} \def\ xmin{0} \def\ xmin{10} \def\ xmin{0} \def\ xmin{0} \def\\begin{pspi
ture}(\xmin,\ymin)(\xmax,\ymax)
\pspolygon[showpoints=true](1,7)(7,7)(9,9)(3,9)\phi(9,9)\psline(7,1)(7,7)
\phi[linestyle=dashed](1,1)(3,3)(3,9)
\phi[linestyle=dashed, showpoints=true](3,3)(9,3)
\uput[d1](1,1){{$A$} \uput[dr](7,1){{$B$}
\upmu[t] (9,3){$C$} \uput[ul] (3,3){$D$}
\upmu t[u1](1,7){$E$} \upmu t[100](7,7){$F$}
\uput[ur](9,9){ {$G$} \uput[ul](3,9){ {$H$}
\end{pspi
ture}
```
L'instru
tion \pspolygon, omme son nom l'indique, tra
e un polygone fermé.

L'option [showpoints=true] dessine les points aux sommets du polygone.

Par défaut, les points sont représentés par des petits disques dont on peut modifier la taille; si on veut hanger l'aspe
t des points, on peut entrer dans \psset l'instru
tion dotstyle=+ pour avoir une petite roix, ou dotstyle=x pour avoir une autre roix omme symbole du point. L'option [showpoints=true] peut être rajoutée si on trace un segment avec \psline, ou une courbe avec \pscurve. Pour ne pas tracer les points, il suffit de ne pas entrer cette option.

Cela donne un cube assez convenable :

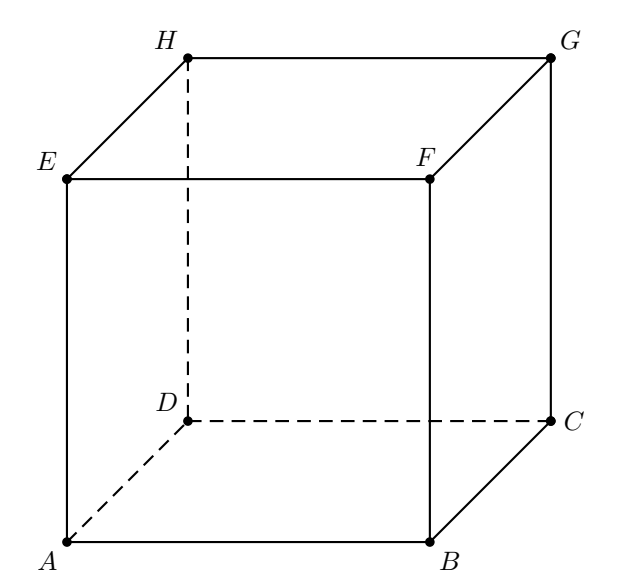

#### $\overline{2}$ 2 Parallélépipède

Il faut hanger peu de hoses au ube pour en faire un parallélépipède re
tangle : on réduit l'unité en x ou en y et le tour est joué.

En entrant \psset{xunit=0.8cm, yunit=0.5cm} comme première ligne d'instruction à la place de celle qui s'y trouve, on obtient un magnifique parallélépipède rectangle :

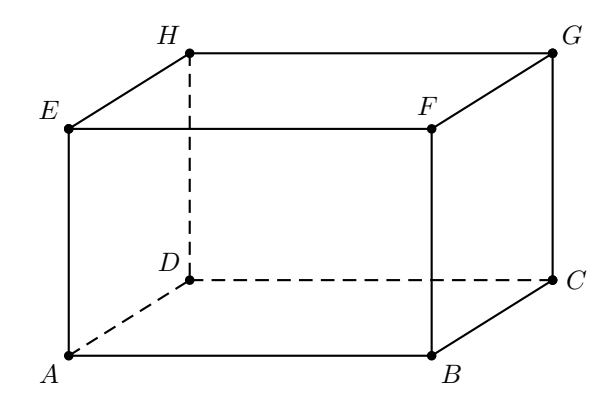

Et si on veut un parallélépipède non rectangle, c'est possible ? Bien sûr ! On va utiliser l'instru
tion \pstilt qui a besoin de deux paramètres : le premier représente l'angle (en degrés) par rapport à l'horizontale (donc si on met 90, il ne se passe rien), et en second paramètre ce que l'on veut « tilter ».

En tapant \pstilt{60}{LaTeX} on obtient  $LaTeX$  (angle de 60°). En tapant \pstilt{90}{LaTeX} on obtient LaTeX (aucun changement!). En tapant \pstilt{120}{LaTeX} on obtient LaTeX (angle de 120°).

L'instruction \pstilt fait partie de l'extension pst-3d, qu'il est inutile de charger car elle est incluse dans l'extension pstricks-add (alors qu'elle ne l'était pas dans l'extension pstricks).

En entrant :

```
\psset{xunit=1
m, yunit=0.6
m}
\def\ xmin{0} \def\ xmax{10}\def\ymin{0} \def\ymin{0} \def\ymin{10}\begin{pspi
ture}(\xmin,\ymin)(\xmax,\ymax)
\pstilt{100}
{ % début de 
e que l'on veut in
liner
\pspolygon[showpoints=true](1,7)(7,7)(9,9)(3,9)\phi[showpoints=true](1,7)(1,1)(7,1)(9,3)(9,9)
\psi(7,1)(7,7)\phi[linestyle=dashed](1,1)(3,3)(3,9)
\phi[linestyle=dashed, showpoints=true](3,3)(9,3)
\uput[d1](1,1){{$A$} \uput[dr](7,1){{$B$}
\uput[r](9,3){$C$} \uput[u1](3,3){{$D$}
\uput[u1](1,7){{$E$} \uput[100](7,7){{$F$}
\uput[ur](9,9){ {$G$} \uput[ul](3,9){ {$H$}
} % fin du \pstilt
\end{pspi
ture}
```
on obtient :

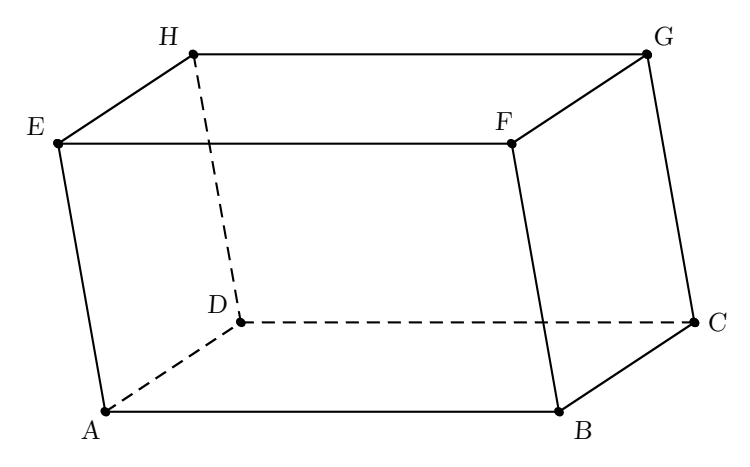

Attention : tout ce qui est entre les deuxièmes accolades du \pstilt sera incliné, y compris les noms des points; il ne faut donc pas donner un angle trop important, sinon l'ensemble devient assez disgracieux!

# 3 Repère oblique

Autre application du \pstilt : construire un repère oblique.

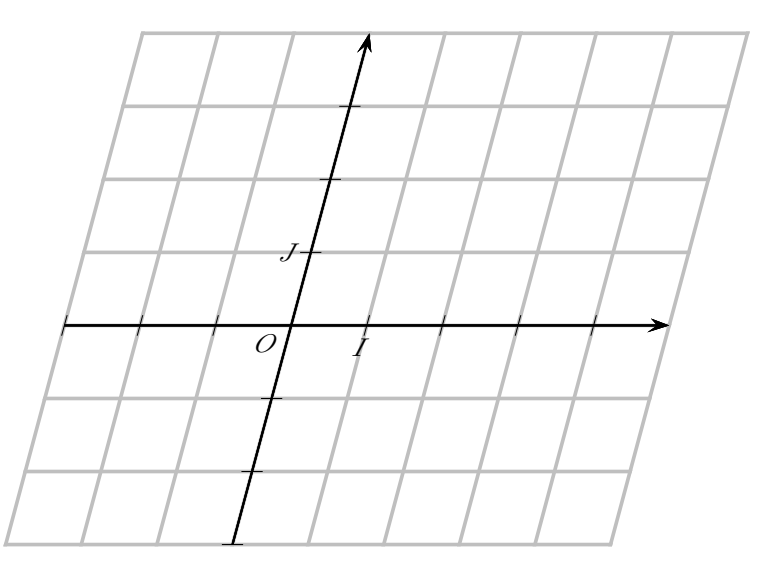

qui s'obtient en entrant :

```
\psset{xunit=1
m,yunit=1
m}
\def\ xmin{-3} \def\ xmax{5} \def\ ymin{-3} \def\ ymin{-3}\begin{pspi
ture}(\xmin,\ymin)(\xmax,\ymax)
\pstilt{75}{
\psgrid[gridlabels=0,gridwidth=0.5mm,subgriddiv=0,gridcolor=lightgray]
\psaves[labels=none,arrowsize=3pt 3]{-}&(0,0)(\xmin,\ymin)(\xmax,\ymax)\uput[d](1,0){{$I$} \uput[1](0,1){{$J$}
\uput[-135](0,0){{$0$}
}
\end{pspi
ture}
```
#### $\overline{\mathbf{4}}$ Tétraèdre

Enfin, comme il n'y a pas que le cube dans l'espace, voici un tétraèdre :

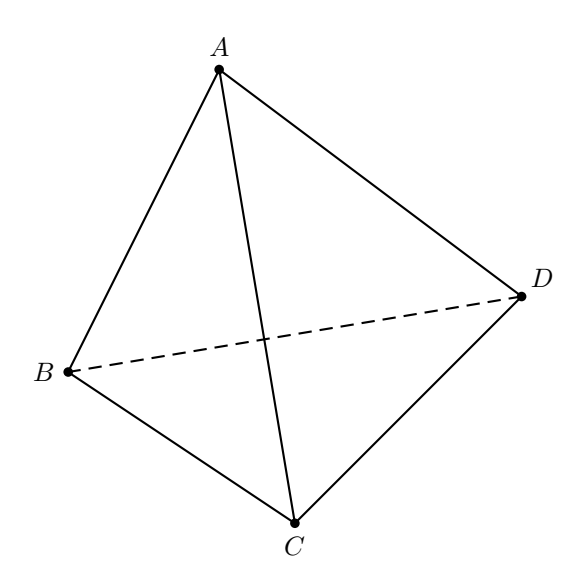

et son ode :

```
\psset{xunit=1
m, yunit=1
m}
\def\ xmin{0} \def\ xmin{0} \def\ x\begin{pspi
ture}(\xmin,\ymin)(\xmax,\ymax)
\psline(3,7)(1,3)(4,1)(3,7)(7,4)(4,1)
\psi(7,4)(1,3)\point{3}{7}{u}{$A$}
\point{7}{4}{ur}{$D$}
\point{1}{3}{l}{$B$}
\point{4}{1}{d}{$C$}
\end{pspi
ture}
```
À cette occasion, on peut voir une commande personnelle appelée \point, qui place un point et écrit son nom en même temps ; elle nécessite quatre paramètres : l'abscisse du point, son ordonnée, la position du nom et le nom lui-même. On entre les paramètres entre des accolades.

```
\newcommand*{\point}[4]
{
\b{psdots(#1, #2)}\uput[#3](#1, #2){44}\mathcal{L}}
% permet de pla
er un point et de marquer son nom en même temps
% paramètres : abs
isse, ordonnée, empla
ement et nom
```
On peut comprendre aisément le fonctionnement de cette commande qui ne fait qu'appliquer les deux ommandes \psdots et \uput.

Elle est à copier dans le préambule du document.

J'ai l'habitude de commenter mes commandes, c'est-à-dire d'expliquer ce qu'elles font ; je vous conseille de faire la même chose car on oublie vite, surtout si on ne les utilise pas tous les jours!

### 7 Compléments sur les minipages  $7 -$

On a vu dans la chronique 5 comment créer des minipages; on va voir un peu plus d'options sur les minipages dans ellei.

#### $\mathbf{1}$ **Largeur**

En IATEX,  $0, 7 + 0, 3$  n'est pas toujours égal à 1.

En effet, si on met côte à côte deux minipages de largeurs 0.7\textwidth et 0.3\textwidth, on onstate que le texte dépasse un peu dans la marge droite.

Pour bien voir ce qui se passe, j'ai rajouté deux lignes horizontales ayant la largeur de la page, au moyen de \hrulefill :

#### \hrulefill  $\mathbf{r}$  is a set of the set of the set of the set of the set of the set of the set of the set of the set of the set of the set of the set of the set of the set of the set of the set of the set of the set of the set of th

\begin{minipage}{0.7\textwidth} \end{minipage} \begin{minipage}{0.3\textwidth} ... \end{minipage}

\hrulefill

essai essai essai essai essai esessai essai essai essai essai essai sai essai essai essai essai essai essai essai essai essai essai

Ce sera encore plus flagrant quand les minipages seront encadrées. La solution? Je n'en ai pas trouvé, donc je triche : je mets 0.7\textwidth pour la première minipage, et 0.29\textwidth au lieu de 0.3\textwidth pour la se
onde ; le résultat est alors correct. Il faudra tricher un peu plus si on met côte à côte trois ou quatre minipages.

essai essai essai essai essai esessai essai essai essai essai essai sai essai essai essai essai essai essai essai essai essai essai

On peut remarquer au passage que le texte est justié à l'intérieur de haque minipage, et que les mots sont coupés correctement en fin de ligne si nécessaire.

## 2 Positionnement sur la ligne

On peut régler le positionnement d'une minipage par rapport à la ligne sur laquelle on écrit. Il suffit de rentrer un paramètre optionnel (donc entre crochets) : [t] pour top, [c] pour center, ou [b] pour bottom.

Avec \begin{minipage}[t]{3cm} on obtient : essai essai essai es-

sai essai essai essai essai essai

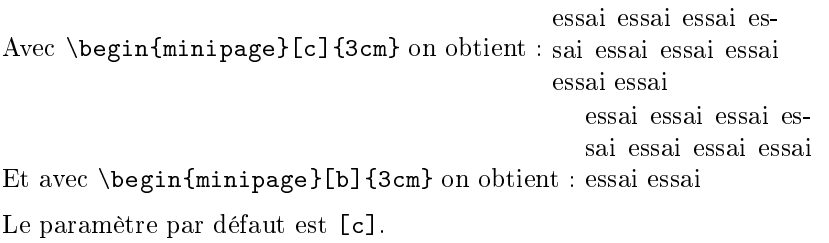

# 3 En
adrement

En L<sup>AT</sup>EX il y a plusieurs façons d'encadrer du texte ou des images. Une façon simple d'encadrer du texte que j'utilise souvent est \fbox :

- $\bullet$  \fbox{Mathématiques} donne : Mathématiques
- $\bullet$  \fbox{L'ensemble solution est \$S=\left\lbrace 2\,; 5 \right\rbrace\$} donne : L'ensemble solution est  $S = \{2, 5\}$

On peut encadrer du texte mathématique délimité par des \$, mais on ne peut pas utiliser \fbox entre deux \$ (il y a d'autres instru
tions d'en
adrement pour le mode mathématique).

Pour encadrer une minipage, il suffit de faire précéder le début de la minipage par \fbox{ et de ne pas oublier de rentrer une accolade fermante } après la minipage.

En entrant :

```
\fbox{
\begin{minipage}[t]{3cm}
essai essai essai essai essai
essai essai essai essai
\end{minipage}
}
```
on obtient :

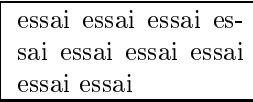

On voit qu'on peut combiner la minipage et le multicolonnage.

#### Hauteur  $\overline{\mathbf{4}}$

On peut aussi régler la hauteur d'une minipage : il suffit de rajouter un paramètre supplémentaire. Pour qu'on voie bien ce qui se passe, j'ai encadré les minipages.

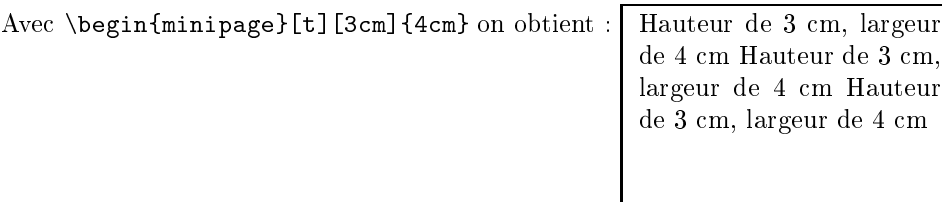

Attention!

Une option de positionnement par rapport à la ligne (ici  $[t]$ ) est indispensable pour que la minipage ait la hauteur hoisie ; sinon le paramètre de hauteur n'est pas pris en ompte (mais il n'y a pas de message d'erreur).

Les dimensions de la minipage sont les dimensions du texte qui se trouve à l'intérieur, ce ne sont pas les dimensions du adre (qui sont for
ément un peu plus grandes).

#### Positionnement intérieur  $\overline{5}$

Et omment faire pour obtenir es trois minipages ?

```
Hauteur de 3 
m, largeur
de 4 cm Hauteur de 3 cm.
largeur de 4 
m Hauteur
de 3 
m, largeur de 4 
m
```
Hauteur de 3 m, largeur de 4 m Hauteur de 3 m, largeur de 4 m Hauteur de 3 m, largeur de 4 m

Hauteur de 3 m, largeur de 4 m Hauteur de 3 m, largeur de 4 m Hauteur de 3 m, largeur de 4 m

Il suffit d'entrer un nouveau paramètre qui détermine la position du texte à l'intérieur de la minipage : avec [t] il sera en haut de la minipage, avec [c] il sera centré en hauteur, et avec [b] il sera en bas de la minipage.

Pour que ce paramètre soit pris en compte, il faut que les deux dont on a parlé précédemment (positionnement sur la ligne et hauteur) soient entrés ; sinon on a droit à un message d'erreur !

Voi
i le texte exa
t qui donne et alignement des trois minipages :

\fbox{ \begin{minipage}[t][3cm][t]{4cm} \vspace{0pt} %%% indispensable avec [t] %%% Hauteur de 3"cm, largeur de 4"cm Hauteur de 3"cm, largeur de 4<sup>o</sup>cm Hauteur de 3<sup>o</sup>cm, largeur de 4<sup>o</sup>cm \end{minipage}} \hfill  $\theta$  $\sim$   $\sim$   $\sim$   $\sim$ \begin{minipage}[t][3cm][c]{4cm} Hauteur de 3<sup>~</sup>cm, largeur de 4<sup>~</sup>cm Hauteur de 3<sup>~</sup>cm, largeur de 4"cm Hauteur de 3"cm, largeur de 4"cm \end{minipage}} \hfill  $\mathbf{I}$  $\text{1}$  $\overline{\phantom{a}}$ \begin{minipage}[t][3cm][b]{4cm} Hauteur de 3<sup>~</sup>cm, largeur de 4<sup>~</sup>cm Hauteur de 3<sup>~</sup>cm, largeur de 4<sup>o</sup>cm Hauteur de 3<sup>o</sup>cm, largeur de 4<sup>o</sup>cm \par\vspace{0cm} %%% indispensable avec [b] %%% \end{minipage}}

On peut voir au début de la première minipage (option [t]) un \vspace{0pt}, et à la fin de la troisième un \par\vspace{0pt}; ce n'est pas nécessaire si on n'entre qu'une minipage, mais si on en a plusieurs, il faut entrer es lignes sous peine de voir notre bel alignement un peu hamboulé. Essayez sans pour voir !

Merci à ANTHONY YOUD, professeur à NEWCASTLE pour ces précisions.

Enfin vous aurez remarqué que la troisième minipage ne déborde pas dans la marge droite : les \hfill font parfaitement leur travail et remplissent d'espa
es horizontales la pla
e entre les minipages, sans les pousser en dehors des limites du texte, même si elles sont en
adrées !

### Trucs mathématiques  $8 -$

Voici une chronique consacrée à l'écriture de textes mathématiques et à l'étude de quelques fonctionnalités que j'utilise.

#### $\mathbf{1}$ Fonctions et parenthèses

Combien de fois dans l'écriture de textes mathématiques est-on amené à écrire  $f(x)$ ? D'abord est-ce qu'on peut voir une différence entre  $f(x)$  et  $f(x)$ ?

Naturellement ! Dans la deuxième version, il y a un petit espacement entre la lettre f et la parenthèse, et le résultat est nettement plus joli ! Cet espa
ement est mis automatiquement par
e que j'ai utilisé \left( et \right) à la pla
e de ( et ) : \$f \left( x \right)\$

Le *\left(* est la parenthèse gauche qui s'adapte automatiquement à la taille de ce qui suit; elle doit être obligatoirement suivie d'un \right quelque hose, le quelque hose pouvant être une parenthèse fermante, ou une accolade fermante, ou un point (qui sert juste à terminer la parenthèse ouvrante), ou...

Comme on entre souvent des parenthèses, au lieu de taper \left( puis \right) (un peu fastidieux), j'utilise deux petites commandes qui raccourcissent la frappe :

```
\text{Remewcommand}\{\(\}{}\renewcommand{\)}{\right)}
```
Il suffit donc de taper  $\{ \alpha \in \left( \alpha \right) \}$  à la place de  $\right)$ .

Pourquoi \renewcommand et pas \newcommand?

Tout simplement par
e que les ommandes \( et \) existent déjà (à essayer !). Une fois ces commandes définies dans le préambule du document,

```
on tape f(x) \in f(x)\g\(\{\dagger\}^{3}\{4\})\\sqrt{3}4
                                                                          \setminus\{\A\}(\dagger \, rad\{4\} \, \3\}, \, , \, 2\)\sqrt{4}\left(\frac{4}{3},2\right)
```
#### $1.2$ Deuxième amélioration

Il n'en reste pas moins que taper  $f(x)$  pour obtenir  $f(x)$  peut encore paraître trop long. On crée d'autres commandes qui feront le travail :

```
\newcommand{\fx}{f\left(x\right)}
\newcommand{\gx}{g\left(x\right)}
```
Il suffira de taper  $\frac{x}{\sqrt{x}}$  pour avoir  $f(x)$ .

On pourrait être tenté, pour gagner en
ore de la frappe, d'intégrer les \$ à l'intérieur de la ommande, et de la définir ainsi : \newcommand{\fx}{\$f\left(x\right)\$}

Il suffirait donc de taper  $\frac{f(x)}{f(x)}$ .

À l'usage, ce n'est pas une bonne idée car on écrit rarement  $f(x)$  tout seul, mais plutôt  $f(x) = ...$ et il faut se mettre de toute façon en mode mathématique pour écrire ce qui suit le  $f(x)$ .

#### $\overline{2}$ 2 Personnalisation du mode mathématique

On aimerait bien parfois é
rire une formule mathématique en ouleur ou en gras pour la mettre en évidence dans un texte.

#### $2.1$ Couleur

Comme tout texte, on peut mettre en couleur un texte mathématique : par exemple pour écrire « l'ensemble solution est  $S = \{1; 2\}$  », il suffit d'entrer :

l'ensemble solution est {\red \$S=\{1\,; 2\}\$}

Les accolades servent à délimiter la zone de texte qui sera en rouge. On peut utiliser le même procédé à l'intérieur d'une formule mathématique comme  $f(x) = x^2$  en entrant  $\frac{x-1}{red} x^2}$ .

Pour mettre en rouge tout ce qui est écrit en mode mathématique, il faut entrer au début du texte,  $\alpha$  commande \everymath{\color{red}} :

Dans ce paragraphe, tous les textes mathématiques seront automatiquement écrits en rouge : soit f la fonction définie sur  $[-2,3]$  par  $f(x) = x^2$ .

Pour remettre en mode normal, on entrera \everymath{\color{black}}

#### $2.2$ Gras

Pour mettre en gras un mot dans un texte, on écrit \textbf{gras}; si on essaie avec une formule mathématique, ça ne fon
tionne pas !

Pour mettre une formule en gras, on utilisera \boldmath ainsi :

 ${\boldsymbol{\hat{x}}x=x^2\}\$  donne  $f(x) = x^2$ La commande \boldmath ne doit pas être utilisée en mode mathématique (c'est-à-dire entre des \$).

Si, dans un texte mathématique, on veut mettre une partie d'une formule en gras, on utilisera \boldsymbol :

```
\frac{x}{x} = \boldsymbol{\omega} \cdot \boldsymbol{\omega} donne
                                                                             f(x) = x^2
```
Enfin si on veut que dans un texte, tout ce que l'on écrit en mode mathématique soit en gras, on utilisera \mathversion{bold} dont on annulera l'effet par \mathversion{normal}. Si on entre :

```
\mathversion{bold}
\begin{quote}
Dans ce paragraphe, toutes les formules mathématiques seront en gras:
soit $f$ la fonction définie sur (\lambda, +\infty) par \frac{x-1}{x^2+2}.
\end{quote}
\mathversion{normal}
```
on obtient :

Dans ce paragraphe, toutes les formules mathématiques seront en gras : soit  $f$  la fonction

définie sur  $[0, +\infty[$  par  $f(x) = \frac{x-1}{x^2+2}$ .

Au passage, on peut voir l'environnement quote qui a joute un retrait gau
he et un retrait droit au paragraphe pour le mettre en exergue.

On peut naturellement combiner la couleur et le gras dans le mode mathématique.

#### 3 Accolade et superposition de texte

On peut facilement couvrir une expression avec une accolade sur laquelle on écrira du texte, comme dans :

$$
a^n = \overbrace{a \times a \times \ldots \times a}^{n \text{ facteurs}}
$$

La commande utilisée est \overbrace{}^{}. Ce que l'on entre comme premier paramètre est le texte qui sera situé sur la ligne ourante, et on entrera omme deuxième paramètre e que l'on voudra écrire au dessus de l'accolade. On entrera donc :

```
$a^n = \overbrace{a \times a \times ... \times a}^{n \text{ facteurs}}$
```
Ceux qui préfèrent écrire en dessous plutôt qu'au dessus choisiront :

```
$a^n = \underbrace{a \times a \times ... \times a} {n \text{ facteurs}}$
```
pour obtenir :  $\qquad \qquad a$ 

$$
u^n = \underbrace{a \times a \times \ldots \times a}_{n \text{ facteurs}}
$$

over a été remplacé par under, et le signe d'exposant  $\hat{ }$  a été remplacé par le signe d'indice  $\hat{ }$ .

On peut naturellement utiliser à la fois \overbrace et \underbrace dans une même formule :

$$
\binom{n}{p} = \frac{n!}{p!(n-p)!} = \overbrace{\frac{n \times (n-1) \times ... \times (n-p+1)}{p \times (p-1) \times ... \times 2 \times 1}}
$$

Dans le même esprit, on peut écrire un nombre en binaire  $\overline{1011\,0011}^2$  en utilisant \overline{}:  $\overline{\{\0011},0011\}$  {2}\$

On remarque que le statut de  $\{ \}$  n'est pas le même après \overbrace qu'après \overline; dans le premier cas, ce qui est entre accolades après le signe exposant est écrit au dessus de la grande accolade, dans le deuxième cas c'est écrit normalement en exposant; il faudrait donc procéder 2 1234 (que l'on ren
ontre peu en mathématiques, il est vrai !).

#### Crochets  $\overline{\mathbf{4}}$

diérem en 1980 au 1980 en 1980 au 1980 au 1980 au 1980 au 1980 au 1980 au 1980 au 1980 au 1980 au 1980 au 1980

Les crochets que l'on écrit à partir du clavier sont un peu petits :  $[0, 1]$ . Ceux-ci sont plus lisibles  $: [0, 1]$ .

Mais comme ils n'existent pas, il a fallu les dessiner au moyen de  $\rctan \frac{\rctan \frac{\rctan}{\rctan \frac{\rctan}{\rctan \frac{\rctan}{\rctan \frac{\rctan}{\rctan \frac{\rctan}{\rctan \frac{\rctan}{\rctan \frac{\rctan}{\rctan \frac{\rctan}{\rctan \frac{\rctan}{\rctan \frac{\rctan}{\rctan \frac{\rctan}{\rctan \frac{\rctan}{\rctan \frac{\rctan}{\rctan$ \lfloor.

Voici les deux commandes qui définissent les crochets, \cd pour crochet droit et \cg pour ro
het gau
he :

```
\newcommand{\cg}{\rceil \hspace{-4.5pt} \rfloor}
\newcommand{\cd}{\lceil \hspace{-4.5pt} \lfloor}
```
On obtient donc  $[0,1]$  en tapant  $\cdots$  or  $\cdots$   $\cdots$   $\cdots$ 

L'instruction \hspace{-4.5pt} permet de revenir en arrière de 4,5 points, de façon à aligner les deux signes \rceil et \rfloor.

On peut également contruire les crochets permettant d'écrire des intervalles d'entiers comme ⌈⌊⌈⌊0 , 12⌉⌋⌉⌋ en utilisant le même pro
édé.

Il suffit pour cela de créér deux nouvelles commandes \cgZ et \cdZ. Attention, il faut écrire la définition de la commande sur une seule ligne.

```
\newcommand{\cgZ}{\rceil \hspace{-4.5pt} \rfloor \hspace{-3pt}
     \rceil \hspace{-4.5pt} \rfloor}
\newcommand{\cdZ}{\lceil \hspace{-4.5pt} \lfloor \hspace{-3pt}
    \lceil \hspace{-4.5pt} \lfloor}
```
On entrera donc  $\cdots$ ,, 12 \cgZ\$ pour écrire  $[0, 12]$ .

Enfin, si on veut des crochets qui s'adaptent à la hauteur du texte, on utilisera \left[ et \right] comme dans  $\left[\frac{1}{2}\right]$  $\frac{1}{2}$ ,  $\frac{3}{4}$ 4 que l'on obtient par : \$\left[ \dfra
{1}{2}\,, \dfra
{3}{4}\right℄\$

#### **Alignement**  $\overline{5}$

On est parfois amené à écrire des calculs mathématiques qui tiennent sur plusieurs lignes :  $f'(x) = 2x (e^{x-1} - x - 1) + x^2 (e^{x-1} - 1) = 2x e^{x-1} - 2x^2 - 2x + x^2 e^{x-1} - x^2 = e^{x-1} (2x + x^2)$  $x(3x + 2)$ 

Ce serait plus joli (et surtout plus facile à lire) de présenter ce calcul ainsi :

$$
f'(x) = 2x (e^{x-1} - x - 1) + x^2 (e^{x-1} - 1)
$$
  
= 2x e<sup>x-1</sup> - 2x<sup>2</sup> - 2x + x<sup>2</sup> e<sup>x-1</sup> - x<sup>2</sup>  
= e<sup>x-1</sup> (2x + x<sup>2</sup>) - x (3x + 2)

On peut voir dans ette deuxième version que les signes = sont parfaitement alignés verti
alement. On pourrait utiliser un tableau ou poser des taquets de tabulation, mais il y a une autre méthode pour laisser en début de deuxième et de troisième ligne, un espa
ement de la largeur exa
te de  $\Gamma$  expression  $f'(x)$ .

On utilise pour ça la ommande \phantom{} :

 $f'(\x)|=2x\((e^{x-1}-x-1)+x^2\((e^{x-1}-1)\)\|3pt]$ \phantom{f'\(x\)}= 2x\e^{x-1}-2x^2-2x+x^2\e^{x-1}-x^2 \\[3pt] \phantom{f'\(x\)}= \e^{x-1}\(2x+x^2\)-x\(3x+2\)\$

L'instruction \phantom{f'\(x\)} réserve la place exacte que prend l'écriture de  $f'(x)$ , ce qui permet l'alignement verti
al des signes =.

Petits rappels : \\ permet de passer à la ligne suivante (tout en restant dans le même paragraphe), et  $[3pt]$  (obligatoirement placé après \\) crée un espacement vertical de 3 points.

On peut voir aussi l'instruction \e créée par \newcommand{\e}{\, \text{e}\, } qui permet d'écrire le e de l'exponentielle en mode texte avec des petites espaces \, avant et après.

### Tableaux  $9 -$

On a de nombreuses occasions d'écrire des tableaux en mathématiques : tableau de valeurs, tableau de signes, tableau de variations... Mais on verra aussi que les tableaux sont utilisés en d'autres o

asions, par exemple pour é
rire des systèmes ou pour représenter des divisions.

Le principe des tableaux est assez simple, mais pour faire exactement ce que l'on veut, ça peut être fastidieux au début.

On a déjà vu des tableaux pour écrire des matrices dans le chronique 3 (page 11); que les débutants en L<sup>A</sup>T<sub>E</sub>X la relisent avant de se lancer dans cette chronique.

Comme pour les autres hroniques, il n'est pas question d'être exhaustif sur le sujet ; je vais juste expliquer omment j'utilise les tableaux et en présenter des exemples.

Le tableau de valeurs d'une fonction  $f$ , est un simple tableau à deux lignes ou deux colonnes, voire trois si on fait écrire les coordonnées de points de la courbe représentant  $f$ :

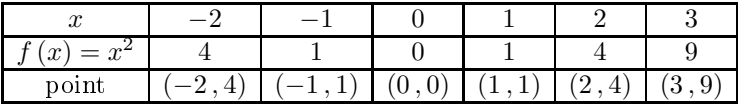

Le code :

```
$\begin{array}{|
|
|
|
|
|
|
|}
\hline
x & -2 & -1 & 0 & 1 & 2 & 3 \\
\hline
\text{Tr} = x^2 & 4 & 1 & 0 & 1 & 4 & 9\\
\hline
\lambda - \lambda - \lambda - \lambda - \lambda - \lambda\text{point} & \(-2\,, 4\) & \(-1\,, 1\) & \(0\,, 0\) & \(1\,, 1\)
                    \& \setminus (2\setminus, 4\setminus) \& \setminus (3\setminus, 9\setminus) \setminus \setminus\hline
\end{array}$
```
et les expli
ations :

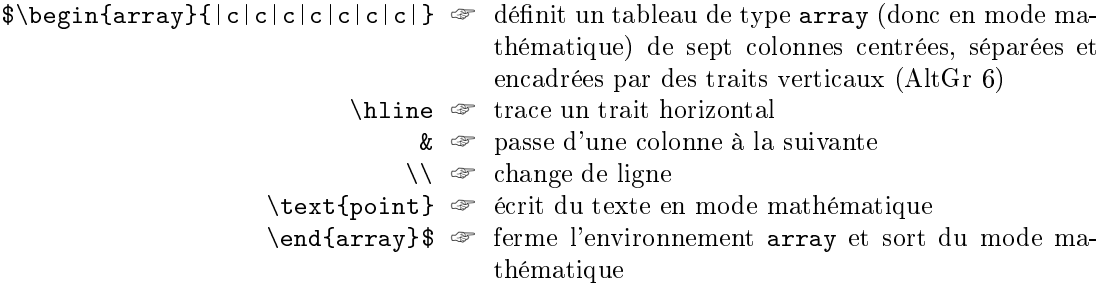

Si toutes les colonnes du tableau sont de même type, comme c'est le cas ici, on peut remplacer, dans la définition du tableau,  $|c|c|c|c|c|c|p$ ar  $|*f7\}$  (c| ce qui donne donc comme ligne de définition du tableau \$\begin{array}{|\*{7}{c|}}; on crée 7 colonnes centrées et suivies d'un trait verti
al, le tout pré
édé d'un trait verti
al.

Si on trouve les lignes horizontales un peu serrées (le carré de  $x^2$  touche la ligne du dessus), on peut les espacer en redéfinissant la commande *\arraystretch* qui contrôle l'espacement des lignes (déjà vu page 11). Cette redénition doit se faire avant de dé
larer le tableau.

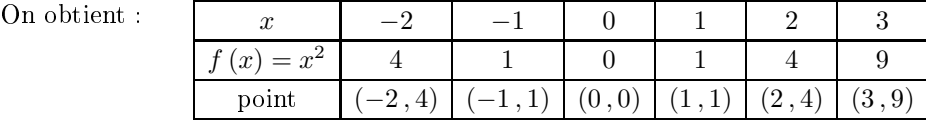

Et le ode à entrer est :

```
\renew
ommand{\arraystret
h}{1.2}
\begin{align*} \frac{array}{|f| + {7}{c|}} \end{align*}...
\end{array}$
```

```
\renewcommand{\arraystretch}{1}
```
On remarque que le trait verti
al s'adapte à la hauteur de la ligne (heureusement !).

Je ne sais pas trop quel est le statut de \arraystret
h.

Certains auteurs disent que c'est la hauteur des lignes (je ne le crois pas), certains autres parlent de « ratio » qui laisse penser à un coefficient multiplicateur ; j'aurais tendance à croire ces derniers. Mais c'est sûr que \arraystretch tient compte de ce qui est écrit entre les lignes; essayez de mettre \renewcommand{\arraystretch}{0} pour voir !

#### $\overline{2}$ Fusion de cellules horizontales

Voici un petit tableau donnant les trois identités remarquables « de base » :

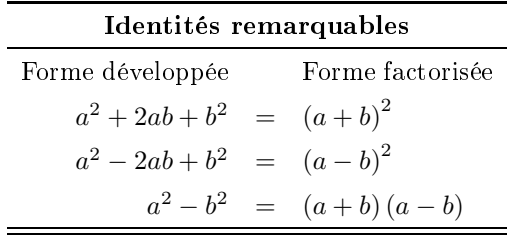

Analysons ce tableau : il a manifestement trois colonnes, celle de gauche justifiée à droite, celle de droite justifiée à gauche et celle du milieu centrée. Il a une double ligne horizontale en haut et en bas du tableau, et pas de traits verti
aux séparant les olonnes. Mais surtout sa première ligne ontient du texte qui est à heval sur les trois olonnes : les ellules ont été fusionnées.

C'est ce que fait la commande \multicolumn{nb}{type}{texte} où : nb désigne le nombre de ellules à fusionner type désigne c pour center, 1 pour left et r pour right

texte désigne le texte à é
rire

Pour tracer un trait vertical à gauche et à droite du texte situé dans les cellules fusionnées, on entrerait comme type : | c|

Pour obtenir le tableau ci-dessus, on tapera :

```
\renewcommand{\arraystretch}{1.4}
\{\begin{bmatrix} \text{array} & f \end{bmatrix}\}\hline \hline % tra
e deux lignes horizontales
\multicolumn{3}{c}{\textbf{Identités remarquables}}\\
\hline \text{Forme développée} & & \text{Forme factorisée}\\
a^2+2ab+b^2 & = \&\a+b\^2\\
a^2-2ab+b^2 & = \&\a-b\^2\
a^2-b^2 \& = \&\(a+b)\(\a-b)\}\hline \hline
\end{array}$
\renewcommand{\arraystretch}{1}
```
Une petite remarque pédagogique : j'ai toujours pensé qu'un professeur devrait présenter exclusivement les identités remarquables sous la forme  $a^2 + 2ab + b^2 = (a + b)^2$  et pas sous la forme  $(a + b)^2 = a^2 + 2ab + b^2$  comme on le voit dans 99 % des cas (et même dans les programmes officiels). Pour développer  $(2x+3)^2$ , on peut toujours développer  $(2x+3)(2x+3)$  (ce qui engendre beaucoup moins d'erreurs chez les élèves), mais pour factoriser  $4x^2 + 12x + 9$  il est indispensable de savoir que  $a^2 + 2ab + b^2$  se factorise en  $(a + b)^2$ . Fin de remarque!

Dans l'exemple que l'on vient de voir, on a fusionné trois ellules horizontales dans un tableau qui omportait trois olonnes ; on peut ne fusionner que deux ellules sur trois, ou seulement trois ellules dans un tableau qui omporte quatre olonnes :

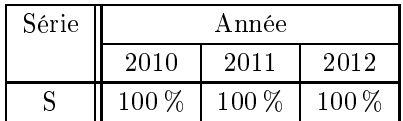

Deux nouveautés dans ce tableau : un double trait vertical après la première colonne, et un trait horizontal après la première ligne qui ne démarre qu'à la deuxième colonne.

Pour le double trait, il suffit de rentrer  $|| \nightharpoonup$  à la place de  $|| \nightharpoonup$ .

Quant au trait horizontal partiel, c'est l'instruction \cline{2-4} qui permet de tracer cette ligne horizontale de la 2<sup>e</sup> olonne à la 4<sup>e</sup> .

Voici le code pour dessiner ce tableau :

```
\renewcommand{\arraystretch}{1.2}
\begin{cases} \begin{cases} |c| & c|c| \end{cases} \end{cases}\hline
Série & \multicolumn{3}{c|}{Année} \\
\
line{2-4}
 & 2010 & 2011 & 2012 \\
\hline S & 100\,\% & 100\,\% & 100\,\% \\
\hline
\lambda - \lambda - \lambda - \lambda - \lambda - \lambda\end{tabular}
\blacksquare\renewcommand{\arraystretch}{1}
```
Comme le caractère % est un caractère réservé (qui sert à écrire des commentaires), il faut, pour pouvoir l'a
her, le faire pré
éder d'un antislash \.

Pour ce tableau qui ne contient pas de texte mathématique, j'ai utilisé l'environnement tabular. On peut aussi utiliser et environnement pour dessiner des tableaux ontenant à la fois du texte et des formules mathématiques ; il faudra juste entourer haque formule mathématique des fameux \$. Et si on veut écrire du texte dans un tableau créé dans l'environnement array, il faudra utiliser la fon
tion \text{}, ou \textbf{} si on veut que le texte soit en gras (voir page 36).

On doit choisir son environnement à la création du tableau mais on ne peut pas avoir le beurre et l'argent du beurre !

Quoique...

On peut, dans un environnement tabular, dénir un type de olonne dans laquelle on entrera des formules mathématiques sans les encadrer par des \$; c'est le type de la colonne qui rajoutera en début et en fin de texte les \$ nécessaires.

Mais e sera pour une autre hronique...

Deux remarques pour terminer e paragraphe :

- l'instruction \multicolumn ne nécessite pas d'extension particulière;
- il existe une instruction similaire à \multicolumn pour fusionner des cellules situées l'une en dessous de l'autre : c'est \multirow qui nécessite le package multirow.

#### 3 Tableau de signes

Passons maintenant au tableau de signes :

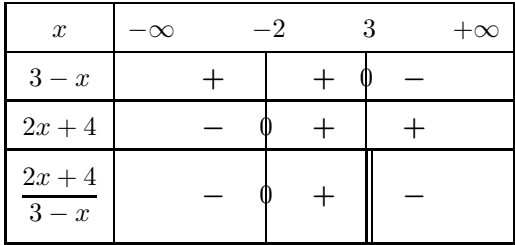

Il s'agit d'un tableau de type array, de huit olonnes et quatre lignes.

La hauteur des lignes a été augmentée par une modification de \arraystretch. La dernière ligne a été traitée de façon spéciale pour en augmenter la hauteur (voir la commande \rule page 12).

Les traits verticaux ont été créés avec \vline, que l'on double si on veut une double barre (en intercalant une petite espace  $\setminus$ ,).

Pour mettre un 0 à cheval sur le trait, il faut tracer le trait puis revenir un peu en arrière de 2,7 points puis é
rire le 0.

Si on veut que les traits verticaux soient bien alignés, qu'il y ait le 0 ou non, il faut mettre un faux 0 au moyen de la ommande \phantom{} (voir page 34) ; 'est par
e que la olonne est de type center.

Enfin, pour être plus visibles, les signes + et - ont été mis en gras au moyen de \boldsymbol{} (voir page 32).

```
\renew
ommand{\arraystret
h}{1.5}
$\begin{array}{|
 | *{7}{
} |}
\hline
x & -\infty & & -2 & & 3 & & +\infty \\
\hline
3-x & & \boldsymbol{+} & \vline\hspace{-2.7pt}{\phantom 0} &
    \boldsymbol{+} & \vline\hspace{-2.7pt}{0} & \boldsymbol{-} &\\
\hline
2x+4 & & \boldsymbol{-} & \vline\hspace{-2.7pt}{0} & \boldsymbol{+} &
    \vline\hspace{-2.7pt}{\phantom 0} & \boldsymbol{+} &\\
\hline
\dfra
{2x+4}{3-x} & & \boldsymbol{-} & \vline\hspa
e{-2.7pt}{0} &
    \boldsymbol{+} & \vline\,\vline & \boldsymbol{-} &
    \rule{0pt}{1pt} \rule[-15pt] {0pt}{35pt}\\
\hline
\end{array}$
\renewcommand{\arraystretch}{1}
```
Cela donne un tableau de signes onvenable, non ?

De toute façon, vous ferez comme moi : du copier-coller! C'est beaucoup moins long de modifier un tableau existant que d'en re
onstruire un de toute piè
e.

Mais pour le modifier efficacement, il faut avoir compris comment il a été créé; j'espère que c'est maintenant le as pour tout le monde !

# 10 Tableaux - Suite

D'autres tableaux sont présentés dans ette hronique, le sujet est inépuisable !

#### Systèmes et accolades  $\mathbf{1}$

On emploie aussi des tableaux pour écrire des systèmes :

$$
\begin{cases}\nx + 2y = -3 \\
2x - y = 4\n\end{cases} \Leftrightarrow \begin{cases}\nx + 2(2x - 4) = -3 \\
2x - 4 = y\n\end{cases} \Leftrightarrow \dots
$$

Voi
i le ode du premier système :

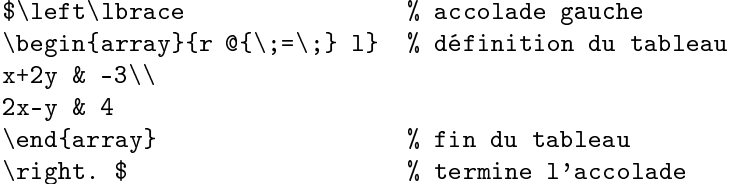

Le tableau de type array est inséré entre une accolade ouvrante \left\lbrace et \right. Le tableau possède deux colonnes séparées par \;=\; ; c'est ce que fait  $\mathcal{C}\setminus\{;\}$  que l'on a entré dans la définition du tableau : quand on tape le signe  $\&$ , il s'affiche le signe = encadré d'espaces.

Sur le même principe, on peut écrire :

$$
\left\{\n \begin{aligned}\n A &\in \mathcal{P} \\
 B &\in \mathcal{P} \\
 C &\in \mathcal{P} \\
 D &\in \mathcal{P}\n \end{aligned}\n \right\}\n \Rightarrow\n (AB) \subset \mathcal{P}\n \right\}\n \Rightarrow\n (AB) \text{ et } (CD) \text{ sont coplanaires.}
$$

en faisant un tableau de tableaux :

```
$\left. % prépare la grande a

olade droite
\begin{array}{r} % début du tableau 1
\left.
\begin{array}{r} % début du tableau 2
A \in \mathbb{R} \nathscr P\\
B \in \mathscr P
\end{array} % fin du tableau 2
\right\rbrace % accolade droite
\Rightarrow % implique
\(AB \) \ \sub{subset} \mathcal{P}\([10pt]\left.
\begin{array}{r} % début du tableau 3
C \in \mathbb{R}D \in \mathscr P
\end{array} % fin du tableau 3
\right\rbrace
\Rightarrow \(CD\) \subset \mathscr P
\end{array} % fin du tableau 1
\right\rbrace % grande accolade droite
\Rightarrow \(AB\)$ et $\(CD\)$ sont coplanaires.
```
On fait ainsi connaissance avec  $\in$  que l'on écrit \in, et avec  $\subset$  que l'on écrit \subset. Le nom du plan  $\mathcal{P}$  en police script s'obtient par \mathscr P; et comme le paramètre ne comporte qu'un seul caractère, P, on peut écrire \mathscr P au lieu de \mathscr{P}.

#### Tableau de variations  $\overline{2}$

Voi
i un petit tableau de variations qui n'est pas trop mo
he :

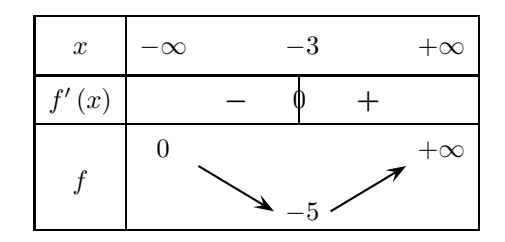

C'est l'environnement array qui est utilisé pour tracer ce tableau; six colonnes et cinq lignes : une pour  $x$ , une pour la dérivée, et trois pour les variations de la fonction  $f$ .

La seule nouveauté est le tracé des flèches pour représenter les variations; j'ai utilisé \psline que l'on peut employer hors de l'environnement \pspicture (voir page 13).

Et pour répéter le dessin de ces flèches, j'ai créé deux commandes \flh pour « flèche haute », et \flb pour « flèche bas ».

J'avais commencé par définir :

```
\neq \neq \{ \fh\{\phi\} \neq 3\{->(-0.5,-0.3)(0.5,0.3)\}\newcommand{\th}{\phi}
```
mais les flèches étaient un peu trop près des nombres, surtout du  $-5$ ; j'ai donc rajouté des espaces.

Voi
i le ode qui donne le tableau de variations :

```
\begin{center}
\newcommand{\flh}{\hspace*{0.3cm}\psline[arrowsize=3pt 3]{->}
            (-0.5, -0.3) (0.5, 0.3) \hspace*{0.3cm}} % À écrire sur une seule ligne
\newcommand{\flb}{\hspace*{0.3cm}\psline[arrowsize=3pt 3]{->}
            (-0.5,0.3)(0.5,-0.3) \hspa
e*{0.3
m}} % À é
rire sur une seule ligne
\begin{array}{c} |c| * 5c \end{array}\hline
x \& -\infty \& -3 \& \& +\infty \rule{0pt}{1pt}& -3 &\ell\hline
f' \(x) \& \ \boldsymbol{\bullet} f' \(x) \ & \boldsymbol{-} & \vline\hspace{-2.7pt}0 & \boldsymbol{+} &
            \rule[-6pt]{0pt}{18pt} \\ \lambda Å écrire sur une seule ligne
\hline
\lambda - \lambda - \lambda - \lambda - \lambda - \lambda& 0 & & & * +\infty \rule{0pt}{12pt} \\
        &
\mathbf f& & f \in \mathbb{R} & & f \in \mathbb{R}& & & -5 & & \\
\hline
\end{array} $
\end{
enter}
```
On peut ompliquer et intégrer une valeur interdite :

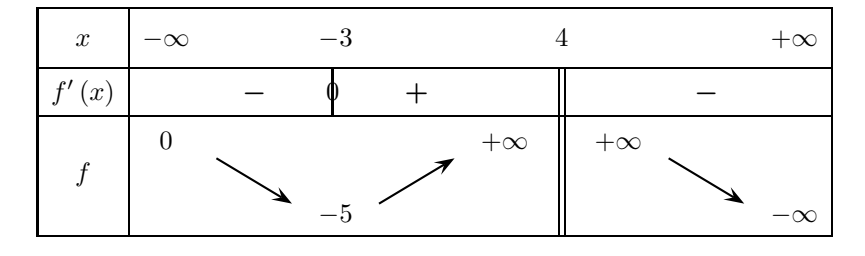

en entrant ce code :

```
\begin{center}
\newcommand{\flh}{\hspace*{0.5cm}\psline[arrowsize=3pt 3]{->}
           (-0.5, -0.3) (0.5, 0.3) \hspace*{0.5cm}} % Sur une seule ligne
\newcommand{\flb}{\hspace*{0.5cm}\psline[arrowsize=3pt 3]{->}
           (-0.5, 0.3) (0.5, -0.3) \hspace*{0.5cm}}
$\begin{array}{|
|*9{
}|}
\hline
x & -\infty & -3 & & & 4 & & +\infty \rule[-8pt]{0pt}{22pt}\\
\hline
f' \(x) \& \ \boldsymbol{k} \boldsymbol{-} \boldsymbol{k} \vline\hspace{-2.7pt}0 \boldsymbol{k} \boldsymbol{+} \boldsymbol{k}& \vline\,\vline & & \boldsymbol{-} & \rule[-6pt]{0pt}{18pt} \\
\hline
& 0 & & & +\infty & \vline\,\vline & +\infty & & \rule{0pt}{12pt} \\
f\ell& \flb & & \flh & & \vline\,\vline & & \flb & \\
        & -5 & & \vline\,\vline & & & -\infty \rule[-5pt]{0pt}{17pt} \\
& &
\hline
\end{array} $
\end{
enter}
```
Il faut signaler l'intéressant package variations créé par CHRISTIAN OBRECHT qui permet de onstruire des tableaux de variations très rapidement ; voir la do
umentation à l'adresse :

http://ctan.mirror.ac.za/macros/generic/variations/docvariations.pdf le télé
hargement de l'extension pouvant se faire à partir de l'adresse : http ://obre
ht.fr/variations/

## 3 Trait en diagonale

On a parfois besoin de tra
er des traits en diagonale dans un tableau :

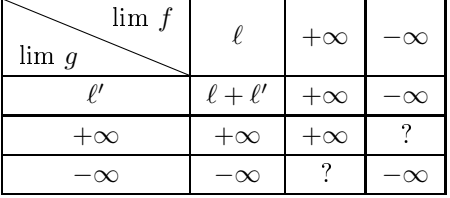

Tout d'abord on peut voir comment écrire le  $\ell$  de limite, en entrant  $\ell = 1$ . Mais surtout la nouveauté du tableau est le trait de séparation oblique. Il faut d'abord charger le package diagbox en tapant \usepackage{diagbox}.

Le ode pour obtenir le tableau est :

```
\renew
ommand{\arraystret
h}{1.2}
\begin{cases} \begin{cases} |c| & c| \end{cases} \end{cases}\hline
\diagbox{lim $g$}{lim $f$} & $\ell$ & $+\infty$ & $-\infty$\\
\hline
\ell \ & \ell + \ell' \ & \-\infty \\hline
\frac{1}{2} $ + \infty$ & $ + \infty$ & ? \\
\hline
```

```
$-\infty$ & $-\infty$ & ? & $-\infty$ \\
\hline
\lambda - - - - - - - -\end{tabular}
\ddot{\phantom{t}1}\renew
ommand{\arraystret
h}{1}
```
L'instruction \diagbox nécessite deux paramètres dont on comprend bien le fonctionnement. Cette instruction n'est pas valide en mode mathématique, donc il faut l'employer dans l'environnement tabular et pas dans l'environnement array.

L'extension diagbox a été créée par LEO LIU et remplace le package slashbox; le fichier diagbox.pdf, é
rit par l'auteur du pa
kage, donne toutes les options possibles :

http://ctan.mines-albi.fr/macros/latex/contrib/diagbox/diagbox.pdf

#### $\overline{\mathbf{4}}$ Largeur fixe

Les explications du paragraphe 1 de la page 35 sont données dans un tableau à deux colonnes séparées par un  $\infty$  obtenu par ding{43}; ce caractère spécial a besoin de l'extension pifont. Mais le plus nouveau de ce tableau est la cellule de droite de la 1<sup>re</sup> ligne puisqu'elle contient plusieurs lignes de texte : elle a été définie de largeur fixe et le texte est automatiquement justifié : 'est p{8
m} qui permet ça.

On définit donc ce tableau par la ligne : \begin{tabular}{r  ${\ell \ \ \ \ \ \dim{43}} \ \ \ }$  p{8cm}} Le pa
kage array permet plus d'options pour les tableaux ; on en trouve le mode d'emploi à l'adresse : http ://ctan.mackichan.com/macros/latex/required/tools/array.pdf

#### 5 Épaisseur du trait  $\overline{5}$

Pour terminer cette rubrique, on va voir comment augmenter l'épaisseur des traits qui sont tracés dans un tableau; cette épaisseur est contrôlée par la variable \arrayrulewidth que l'on peut modifier. Sa valeur par défaut est 0,4 point.

Le code :

```
\begin{center}
{ % début de paragraphe
\setlength{\arrayrulewidth}{1pt}
\begin{align} \frac{array}{1}{*7{c}} \end{align}\hline
x & -2 & -1 & 0 & 1 & 2 & 3 \\
\hline
\frac{x=x^2 & 4 & 1 & 0 & 1 & 4 & 9 \rule{0pt}{10pt}\n\hline
\lambda - - - - - - - -\end{array}$
J.
        } % fin de paragraphe
\end{
enter}
```
donnera :

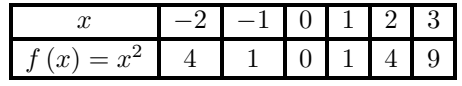

On peut aussi s'arranger, en utilisant d'autres outils, pour ne pas épaissir tous les traits d'un tableau, mais seulement quelques-uns.

Mais c'est une autre histoire...

# $11 -$  Mise en page

Un document L<sup>A</sup>T<sub>E</sub>X se doit d'être joli; joli au sens de bien présenté : il ne faut pas multiplier les poli
es de ara
tères, il ne faut pas abuser du gras, il faut éviter le souligné et évidemment bannir totalement le gras souligné !

En plus, il faut laisser des marges confortables autour du texte de façon à faciliter la lisibilité du document.

On va voir dans ette hronique omment gérer les marges, omment dénir des en-têtes et des pieds de page, et également comment modifier les marges prédéfinies pour un paragraphe donné.

# 1 Marges d'un do
ument

Depuis que j'écris en IAT<sub>E</sub>X j'utilise le package vmargin créé par V. KUHLMANN, et qui permet de définir très facilement les marges d'un document (sans doute que le premier document que j'ai recopié utilisait cette extension!).

On peut télécharger ce package à l'adresse :

```
ftp://ftp.inria.fr/pub/TeX/CTAN/macros/latex/contrib/other/misc/
```
Mais si votre environnement L<sup>AT</sup>EX est bien configuré, il suffit d'écrire \usepackage{vmargin} dans le préambule de votre do
ument et le système devrait télé
harger et installer tout seul e pa
kage. Ensuite l'instruction *\setmarginsrb* suivie de huit paramètres fait le travail demandé. Voi
i les expli
ations des paramètres :

> \setmarginsrb{1}{2}{3}{4}{5}{6}{7}{8} % 1 est la marge gau
> he % 2 est la marge en haut % 3 est la marge droite % 4 est la marge en bas % 5 fixe la hauteur de l'entête % 6 fixe la distan
> e entre l'entête et le texte % 7 fixe la hauteur du pied de page % 8 fixe la distan
> e entre le texte et le pied de page

et omment j'utilise ette instru
tion dans es hroniques :

\setmarginsrb{3cm}{2.5cm}{3cm}{2.5cm}{0cm}{1cm}{0cm}{1.5cm}

### Remarque

On peut augmenter ponctuellement la longueur d'une page ; il suffit d'écrire dans la page en question l'instruction :

\enlargethispage{1
m}

pour en augmenter sa longueur de 1 m.

# 2 Augmentation des marges d'un paragraphe

Il existe deux environnements quote et quotation qui permettent de mettre en exergue des phrases ou des paragraphes, en augmentant les marges gau
he et droite d'une valeur donnée.

Inconvénient : on est obligé d'augmenter les deux marges en même temps, et on ne peut pas définir soi-même l'augmentation que l'on désire, sauf en redéfinissant les décalages par défaut de ces deux environnements.

J'ai trouvé à l'adresse http://www.grappa.univ-lille3.fr/FAQ-LaTeX/6.7.html un environnement qui fait exactement ce que je souhaitais : réduire ou augmenter la marge gauche, réduire ou augmenter la marge droite.

En voici le code qu'il faut insérer dans le préambule du document :

```
\newenvironment{changemargin}[2]{\begin{list}{}{%
\setlength{\topsep}{0pt}%
\setlength{\leftmargin}{0pt}%
\setlength{\rightmargin}{0pt}%
\setlength{\listparindent}{\parindent}%
\setlength{\itemindent}{\parindent}%
\setlength{\parsep}{0pt plus 1pt}%
\addtolength{\leftmargin}{#1}%
\addtolength{\rightmargin}{#2}%
}\item }{\end{list}}
```
On l'utilise de la façon suivante :

```
\begin{changemargin}{1cm}{0cm}
...
...
a a c
\end{
hangemargin}
```
si l'on veut augmenter la marge gau
he de 1 m sans tou
her à la marge droite. On peut mettre une valeur négative omme paramètre pour diminuer pon
tuellement les marges d'un ou plusieurs paragraphes.

# 3 En-tête et pied de page

#### $3.1$ Mode normal

Un autre package que j'utilise depuis mes débuts en L<sup>A</sup>TEX est fancyhdr pour gérer les en-têtes et pieds de page. La do
umentation omplète de ette extension se trouve dans le do
ument fan
yhdr.pdf disponible à l'adresse

ftp://www.tug.org/tex-archive/macros/latex/contrib/fancyhdr/fancyhdr.pdf

Voici quelques indications pour ceux qui ne souhaitent pas lire les 26 pages en anglais de ce texte.

Il y a trois positions pour l'en-tête, trois pour le pied : gau
he (L), entre (C) et droite (R). L'en-tête est géré par l'instruction  $\frac{\theta}{\theta}$  que l'on décline trois fois :  $\frac{\theta[L]}{\theta}$ , \fancyhead[C]{milieu} et \fancyhead[R]{droite}.

On utilise de la même manière *\fancyfoot pour le pied de page*.

Voici un exemple qui sera plus parlant qu'un long discours; les instructions suivantes sont à placer dans le préambule du document, avant la ligne *\begin{document}*.

```
\usepa
kage{fan
yhdr}
\pagestyle{fan
y} % utilisation du style fan
y
\fancyhead[L]{FH} % initiales en haut à gauche
\fancyhead[C]{} \fancyhead[C]{} \fancyhead[C]}
\fancyhead[R]{2013} % 2013 en haut à droite
\fancyfoot[L]{} % rien en bas à gauche
\fancyfoot[C]{\thepage} % le numéro de page en bas au milieu
\fancyfoot[R]{} % rien en bas à droite
```
On voit que par défaut, cet environnement trace un filet en dessous de l'en-tête; ce filet a une épaisseur de 0,4 point. Cette épaisseur est gérée par la variable \headrulewidth. Si on veut supprimer ce filet, il suffit d'en mettre l'épaisseur à zéro :

\renew
ommand{\headrulewidth}{0pt}

et si on veut qu'il soit plus visible, on peut en augmenter l'épaisseur :

\renew
ommand{\headrulewidth}{1pt}

La variable \headrulewidth est définie par l'environnement fancyhdr donc il faut la redéfinir si on veut en hanger les paramètres, e qui explique l'utilisation de \renew
ommand et non pas de \newcommand.

De la même façon, le filet de bas de page est géré par la variable \footrulewidth qui est d'une épaisseur de 0 point par défaut. On tra
era un let d'épaisseur 1 point en bas de page en tapant : \renew
ommand{\footrulewidth}{1pt}

### Remarque

On peut souhaiter qu'une page n'aie pas d'en-tête ni de pied de page; ça peut être le cas pour une page de garde, ou pour une page vide à la fin d'un chapitre.

Il suffit pour cela d'entrer l'instruction \thispagestyle{empty} dans la page en question.

En fait empty est un style prédéfini du package fancyhdr et qui fait bien ce qu'on veut de lui!

#### 3.2 Mode recto verso

Il ne vous aura pas é
happé que, dans es pages que vous avez sous les yeux, les en-têtes et les pieds de page sont différents selon que la page a un numéro impair (donc destinée à être du côté droit du fascicule) ou un numéro pair (pour le côté gauche); ceci pour que les pages, imprimées en re
to-verso, aient toujours le numéro de la page vers l'extérieur de la page.

On peut, avec le package fancy, différencier les en-têtes et pieds de page selon la parité de la pagination.

Un peu de vocabulaire anglais tout d'abord : pair se dit even et impair se dit odd.

On entre donc un paramètre optionnel 0 pour les pages impaires, que l'on va combiner avec R pour right.

Un exemple :

### \fancyfoot[RO]{\thepage}

mettra le numéro de page à droite si la page est impaire (
e que l'on souhaite).

On peut en une seule fois faire écrire le numéro à droite sur une page impaire, et à gauche sur une page paire; il suffit d'entrer :

### \fancyfoot[RO, LE]{\thepage}

Mais si on entre ça omme pied de page, on se rend ompte que ça ne donne pas le résultat attendu. En effet, il faut dire au système que l'on veut imprimer en recto-verso ce qui se fait en première ligne du document : au lieu de :

\documentclass[10pt, a4paper]{article}

il faut entrer :

### \documentclass[10pt, a4paper, twoside]{article}

Du moins si on est en classe article, celle que j'utilise en général.

#### 3.3 Ajustement à la largeur de la marge 3.3

Quelques collègues facétieux ont voulu diminuer les marges de leurs documents, donc augmenter la largeur d'écriture, et ils ont vu que les en-têtes et pieds de page restaient à la même dimension; cela faisait très moche, particulièrement s'il y avait un filet pour l'en-tête ou le pied de page. Ils m'ont posé la question et je n'ai pas su y répondre tout de suite.

Depuis j'ai gratté un peu dans la documentation de fancyhdr et j'ai lu que l'ajustement de la largeur des en-têtes et pieds de page était automatique ; e qui est manifestemant faux.

J'en ai donc déduit qu'il y avait un petit conflit entre les extensions ymargin et fancyhdr. Cette dédu
tion est devenue ertitude quand j'ai vu des do
uments LATEX n'utilisant pas l'extension vmargin.

Fallait-il renon
er au pa
kage vmargin ?

Certes il existe d'autres façons de régler les marges d'un do
ument ; le pa
kage geometry fait ça très bien également.

Mais non !

Je me suis donc replongé dans la documentation de fancyhdr et j'ai trouvé la solution!

La largeur de l'en-tête et du pied de page (c'est la même!) est gérée par la variable \headwidth; il suffit donc de demander que cette variable prenne la valeur de la largeur du texte en entrant la ligne :

### \renewcommand{\headwidth}{\textwidth}

Ainsi, quelle que soit la largeur du texte, en-tête et pied de page auront la même largeur que elle de ce texte.

#### En guise de conclusion  $3.4$

Pour terminer cette chronique, je vous livre quels sont les en-têtes et pieds de page de ces pages :

```
\usepa
kage{fan
yhdr} % En-têtes et pieds de pages
\pagestyle{fan
y}
\renew
ommand\headrulewidth{1pt} % 0,4 pt par défaut
%\renew
ommand\footrulewidth{1pt} % 0 pt par défaut
\renew
ommand{\headwidth}{\textwidth} % ajustement largeur
\fancyhead[RO,LE]{http://latexetmath.canalblog.com}
\fan
yhead[LO,RE℄{FH} % even : pair et odd : impair
\frac{1}{2}\fancyfoot[RO]{\large{\smiley}\ \normalsize{--\ \thepage}}
 \times \fancyfoot[LE]{ \normalsize{\thepage\ --\ }\large{\smiley}}
\fancyfoot[C]{}
```
Le  $\sim$  Le  $\sim$  aniley se trouve dans le package wasysym.

Et vous aurez compris qu'il suffit de retirer le % devant la ligne qui en contient un pour tracer un filet de bas de page de largeur 1 point.

Une remarque pour terminer : on n'est pas obligé de gérer dans chaque définition de fancy les six paramètres fancyhead[L] {}, fancyhead[C] {}, fancyhead[R] {}, fancyfoot[L] {}, fancyfoot[C] {} et fancyfoot[R]{}; certains sont prédéfinis et donnent une valeur par défaut (le numéro de page, par exemple), d'autres sont optionnels.

Comme je ne sais jamais lesquels font quoi, je mets systématiquement les six dans chacune des dénitions de mes en-têtes et pieds de page.

Je sais donc exactement où j'en suis et ce qui va se passer!

# 12 - Courbes de Gauss

On a vu dans la chronique « Courbes en PsTricks » comment tracer des courbes (voir page 13); on y fera onstamment référen
e dans ette hroniquei.

## 1 Notation post-fixée ou notation infixée

Dans la précédente chronique, la plupart des fonctions représentées étaient définies en notation post-fixée; c'est à dire qu'au lieu d'écrire 2x-3 (notation infixée), on écrivait 2 x mul 3 sub. Cette Notation Polonaise Inverse (NPI ou RPN en anglais) a été inventée en 1920 par Jan LUKASIEWICZ, et c'est CHARLES LEONARD HAMBLIN qui l'a popularisée dans les années 50. Mais si on exporte du code L<sup>AT</sup>EX depuis GeoGebra, par exemple, on obtient des représentations graphiques de fonctions écrites en notation **infixée**; et on peut constater que la commande algebraic=true a été ajoutée comme option dans \psset (voir page 18).

On va voir qu'il est parfois plus pratique d'utiliser la notation infixée que la notation post-fixée.

# 2 Ob je
tif

L'obiectif de cette chronique est de construire un graphique comme celui-ci où la courbe est la représentation graphique de la fonction  $f: x \longmapsto \frac{1}{\sigma_1}$ σ √ 2π  $e^{-\frac{1}{2}\left(\frac{x-\mu}{\sigma}\right)^2}$  avec  $\mu$  réel quelconque et  $\sigma$ réel stri
tement positif.

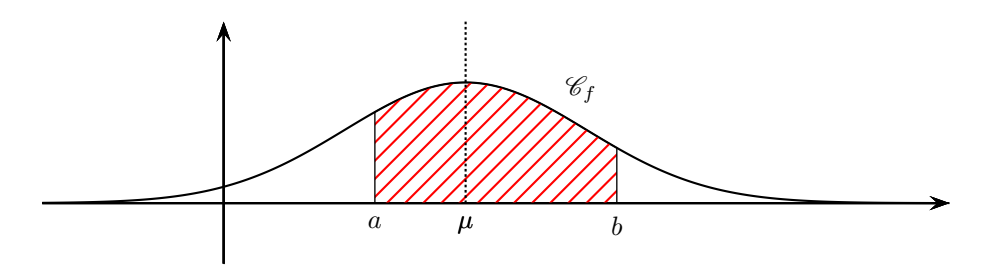

#### 3 La courbe

On va représenter la fonction  $x \mapsto \frac{1}{2\sqrt{x}}$  $\sqrt{2\pi}$  $e^{-\frac{1}{2}(\frac{x-4}{2})^2}$  qui est la fonction de densité d'une variable aléatoire X suivant la loi normale de moyenne  $\mu = 4$  et d'écart type  $\sigma = 2$ .

On commence par définir ce qu'il faut pour tracer la courbe en PsTricks avec \psset, \pspicture, \psaxes, et
., puis on dénit la fon
tion de densité en notation inxée :

 $\det\{1/(2*sqrt(2*PI))*EXP((-((x-4)/2)^2)/2)\}$ 

Enfin on demande son tracé; 1000 points pour x variant entre  $\times$   $\times$  qu'il faut définir avant le \pspi
ture :

 $\psplot[plotpoints=1000]{\xmin}{\xmax}{\f}$ 

On tracera une courbe avec des axes sur lesquels on ne mettra pas de graduation (ticks=none), ni de label (labels=none).

Ce qui donne omme ode :

```
\psset{xunit=0.8cm, yunit=8cm, runit=1cm, arrowsize=3pt 3, algebraic=true}
\def\min {-3} \def\xmax {12} % intervalle des x
\def\ymin {-0.2} \def\ymin {-0.2} \def\ymn x {0.3} % intervalle des y\begin{pspi
ture*}(\xmin,\ymin)(\xmax,\ymax)
\text{is} \text{is} \text{is} \text{is} \text{is} \text{is} \text{is} \text{is} \text{is} \text{is} \text{is} \text{is} \text{is} \text{is} \text{is} \text{is} \text{is} \text{is} \text{is} \text{is} \text{is} \text{is} \text{is} \text{is} \text{is} \text{is} \text{is} \text{is\def\f{1/(2*sqrt(2*PI))*EXP((-((x-4)/2)^2)/2)}
\psplot[plotpoints=1000]{\xmin}{\xmax}{\f}\end{pspi
ture*}
```
#### A mélioration  $\overline{\mathbf{4}}$

Ce serait pratique de pouvoir changer la moyenne et l'écart type de façon à pouvoir rapidement tra
er d'autres fon
tions de densité de lois normales.

Facile... à condition d'utiliser la notation infixée car je ne suis pas arrivé à le faire avec la notation post-fixée !

Il suffit de définir la moyenne \m et l'écart type \s puis d'utiliser ces variables dans la définition de la fon
tion :

...  $\def{\pi4} \def{\pi8}$  $\def\{1/(\s*sqrt(2*PI))*EXP((-(\x-\m) / s)^2)/2)\} % defined in it is defined as follows:$  $\psplot[plotpoints=1000]{\xmin}{{\xmax}({\f} \qquad % trace de la fonction$  $\ddotsc$ 

Naturellement, on a justera en conséquence les valeurs de \xmin, \xmax, \ymin et \ymax, ainsi que elles de xunit et yunit si né
essaire.

Enfin on peut placer la lettre  $\mu$  là où il faut, et tracer en pointillés la droite d'équation  $x = \mu$ , axe de symétrie de la ourbe :

```
\ldots\uput[d](\m,0){{$\mu$}
\pi\[linestyle=dashed, dash=1pt 1pt](\m,0)(\m,\ymax)
...
```
Le mode « pointillés » s'appelle dotted et pour tracer un trait en pointillés, il faudrait entrer omme option linestyle=dotted ; mais j'ai trouvé que les pointillés étaient peu visibles, alors j'utilise le mode dashed (tirets) en rapprochant suffisamment les tirets pour qu'ils apparaissent omme des pointillés...

Ce qui donne, en plaçant le nom de la courbe au bon endroit :

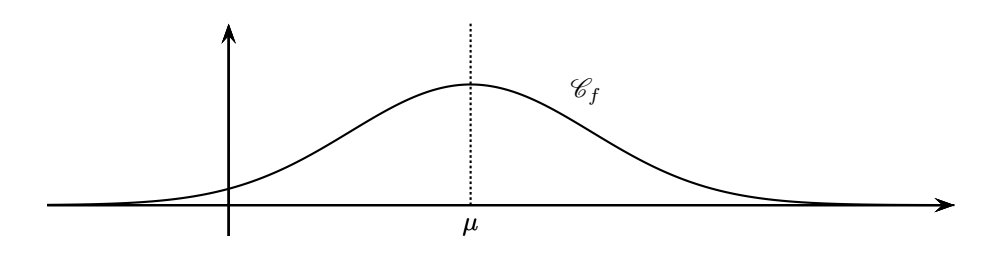

#### $\overline{5}$ Influence des paramètres

Maintenant que tout ou presque est défini, c'est très facile de montrer l'influence du couple de paramètres (moyenne, écart type) sur des tracés de courbes de Gauss :

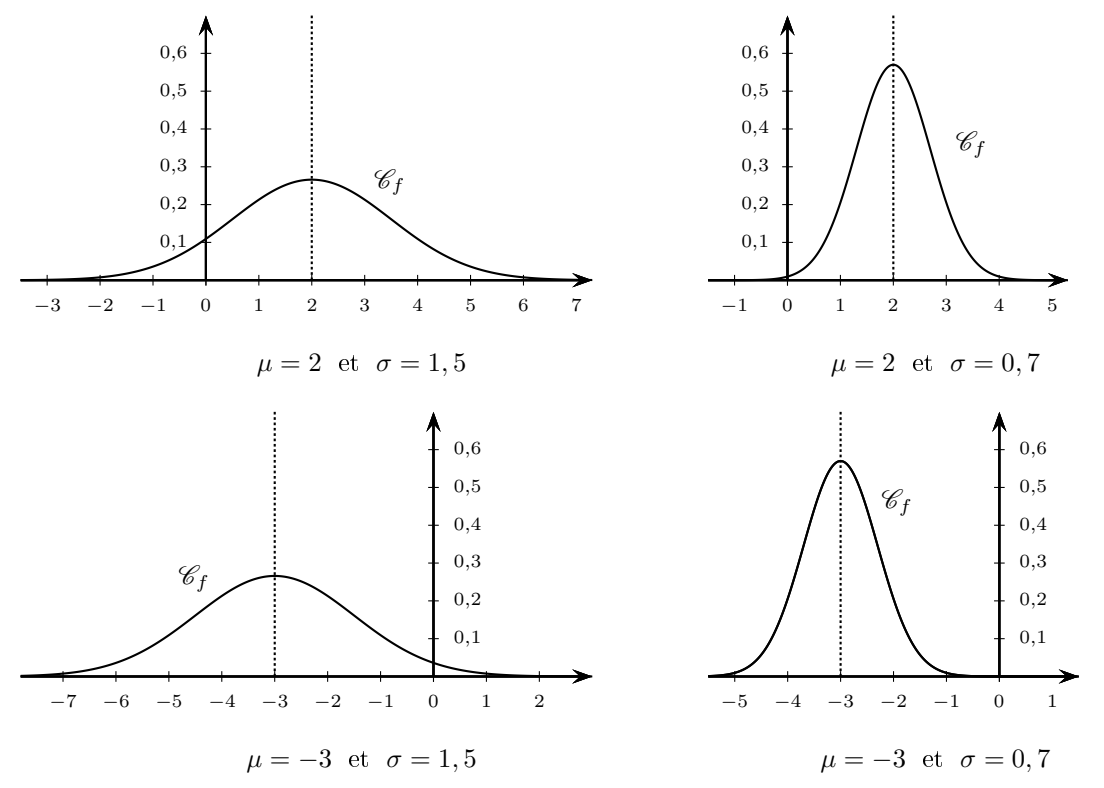

Quatre \pspicture et quatre minipages et le tour est joué! Voici quand même le code de la représentation correspondant à  $\mu = 2$  et  $\sigma = 1, 5$ :

```
\psset{xunit=0.7cm, yunit=5cm, runit=1cm, arrowsize=3pt 3, algebraic=true}
\def\min {-3.5} \def\max {7.3}
\def\ymin {-0.1} \def\ymin\begin{pspi
ture*}(\xmin,\ymin)(\xmax,\ymax)
\psaxes[labelFontSize=\scriptstyle, ticksize=-2pt 2pt, Dy=0.1, comma]%
\{-\}(0,0)(\xmin,0)(\xmax,\ymax)
\def{\pi2} \def{\sigma}\left\{\frac{1}{(\s*sqrt(2*PI))*EXP((-(x-\m) / s)^2)/2)}\right\}\psplot[plotpoints=1000]{\xmin}{\xmax}{\f}\pi\left\{line[linestype-dashed,dash=1pt 1pt](\m,0)(\m,\ymaz) % axe de symétrie
\uput[ur](3,0.2){\[0] 1
\end{pspi
ture*}
```
Dans \psaxes, on voit pour options :

- labelFontSize=\s
riptstyle qui permet d'é
rire les labels en plus petit ;
- Dy=0.1 qui gradue les ordonnées par dixième (par défaut Dx=1 don on peut ne pas le mettre) ;
- comma qui permet d'afficher la virgule comme séparateur décimal dans les labels à la place du point.

Mais il y a une parti
ularité intéressante dans les deux ourbes du bas : les labels en ordonnée sont situés à droite de l'axe.

J'ai mis un moment à trouver omment faire !

Je me suis plongé dans la documentation de pstricks et j'ai découvert la variable labelsep qui gère l'espa
ement entre l'axe et le label ; sa valeur par défaut est 0,5 pt. J'ai don essayé, pour écrire les labels de l'autre côté de l'axe, d'entrer une valeur négative pour labelsep. Mais hélas, un labelsep=-20pt, place de l'autre côté de l'axe à la fois les labels en ordonnée et... ceux en abs
isse.

Ce qui n'était pas envisageable !

La solution ?

J'ai essayé de voir si, par hasard, la variable ylabelsep n'existait pas, et si on ne pouvait pas la modifier, et j'ai obtenu exactement ce que je souhaitais!!!

Il faut don ra jouter omme option dans \psaxes : ylabelsep=-20pt

et les labels seront sur le côté droit de l'axe des ordonnées.

#### Domaine sous la courbe 6

On veut maintenant hachurer le domaine compris entre les droites d'équations  $x = a$  et  $x = b$ , la ourbe et l'axe des abs
isses.

J'ai d'abord commencé par des \psline comme il est décrit à cette adresse :

http://ww2.a
-poitiers.fr/math/spip.php?arti
le134&debut\_page=2#sommaire\_1 Cette méthode utilise \pscustom mais nécessite de connaître  $f(a)$  et  $f(b)$ , ce qui oblige à les al
uler avant.

Il y a mieux en remplaçant les \psline par des \lineto, sans oublier de terminer la ommande par un \closepath qui « ferme le chemin » ; voilà le code complet, dans lequel on voit qu'on va hachurer en rouge le domaine sous la courbe (options de \pscustom) :

```
\psset{xunit=0.8cm, yunit=8cm, runit=1cm, arrowsize=3pt 3, algebraic=true}
\def\min {-3} \def\max {12}
\def\ymin {-0.2} \def\ymin\begin{pspi
ture*}(\xmin,\ymin)(\xmax,\ymax)
\psaxes[labelFontSize=\small, ticksize=-0pt 0pt, Dx=1, Dy=0.1, labels=none]%
{-}(0,0)(\xmin,-0.1)(\xmax,\ymax)
\def{\m6{4}}\def{\s7{2}\% moyenne et écart type
\def\{1/(\s*sqrt(2*PI))*EXP((-(x-\m)/\s)^2)/2)\} % definition de la fonction\psplot[plotpoints=1000]{\xmin}{\xmax}{\f} % tracé de la fonction
\def\in{2.5}\def\simeq{6.5} % définit a et b
\pscustom[fillstyle=hlines, linestyle=solid, linewidth=0.5pt, hatchcolor=red]
\overline{\phantom{a}}\psplot{\in}{{\sf \}} % courbe de f sur [inf , sup]
\lineto(\sup,0)\lineto(\inf,0) % trace les segments
\
losepath % indispensable pour fermer le 
hemin
}
\uput[d](\m,0){\mu$} \psi[1] \psline[linestyle=dashed, dash=1pt 1pt](\m,0)(\m,\ymax)
\uput[ur](5.5,0.15){\Cr f}
\uput[d](4,0){\\mu$}
\uput[d](\inf,0){$a$} \uput[d](\sup,0){$b$}
\end{pspi
ture*}
```
L'utilisation de \pscustom est décrite dans le mode d'emploi de pstricks qui a été traduit et mis en ligne sur le site de l'APMEP :

http://www.apmep.asso.fr/IMG/pdf/TraductionfinalePSTricks.pdf

Mer
i à la personne qui a traduit e mode d'emploi.

# Sommaire

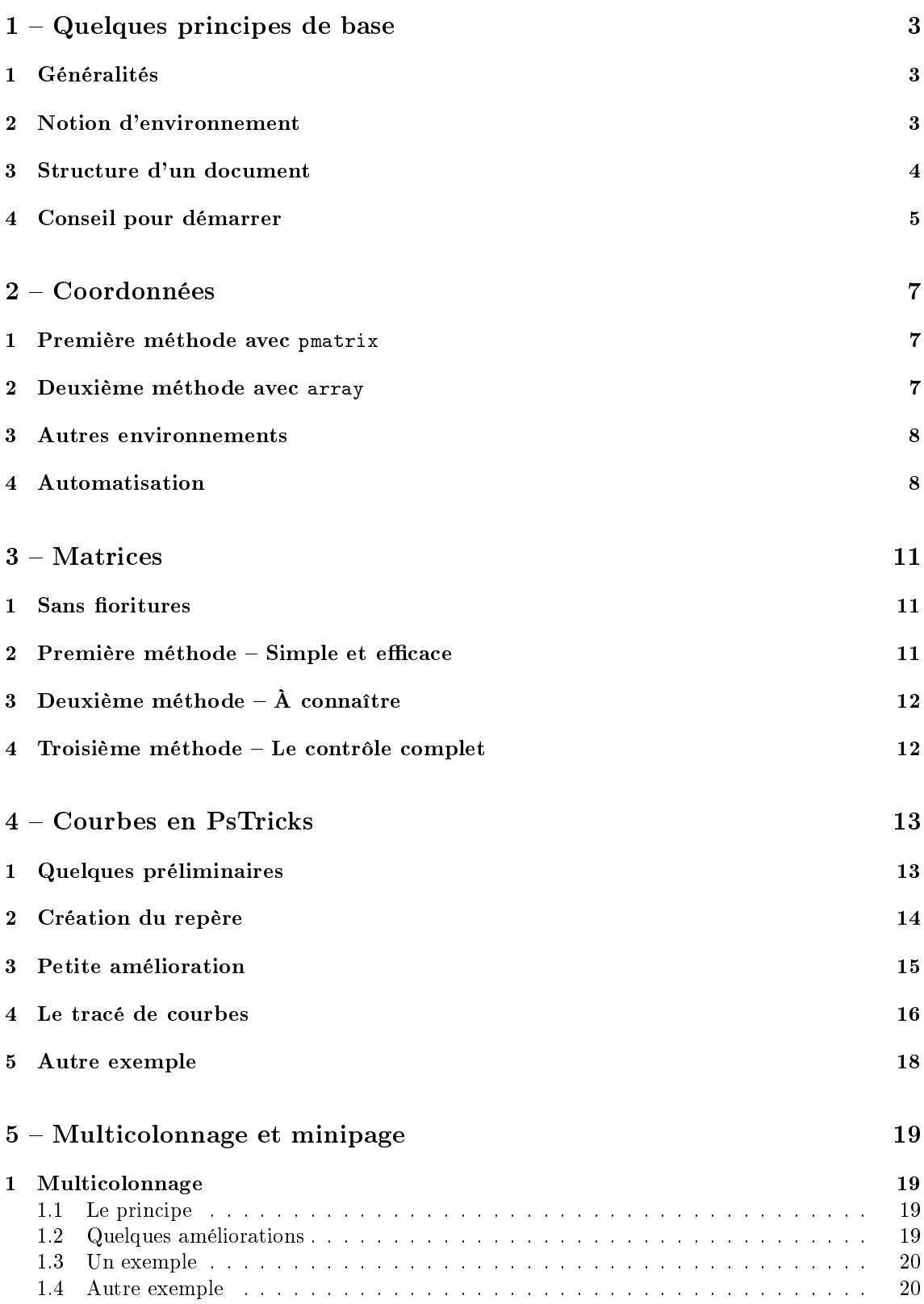

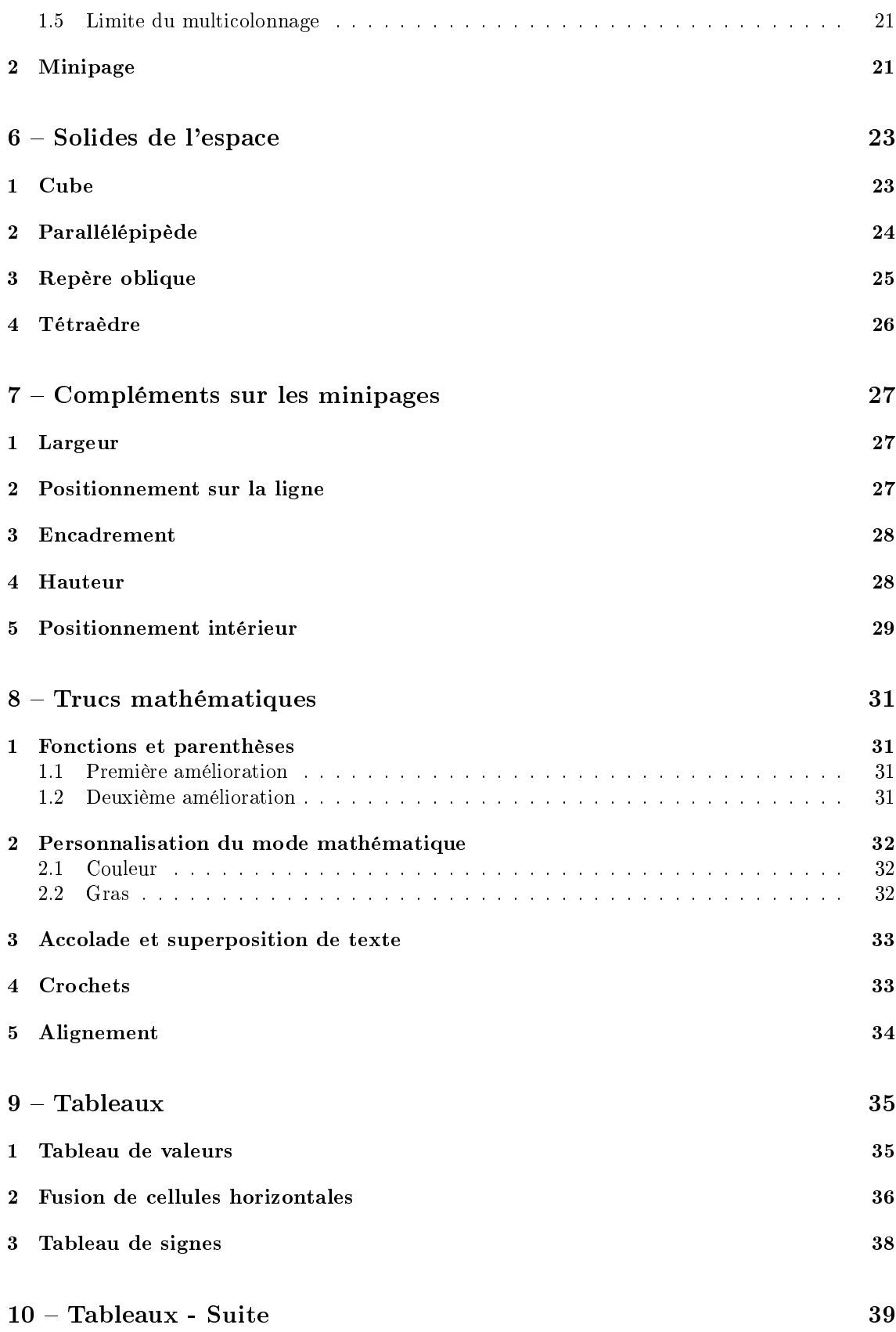

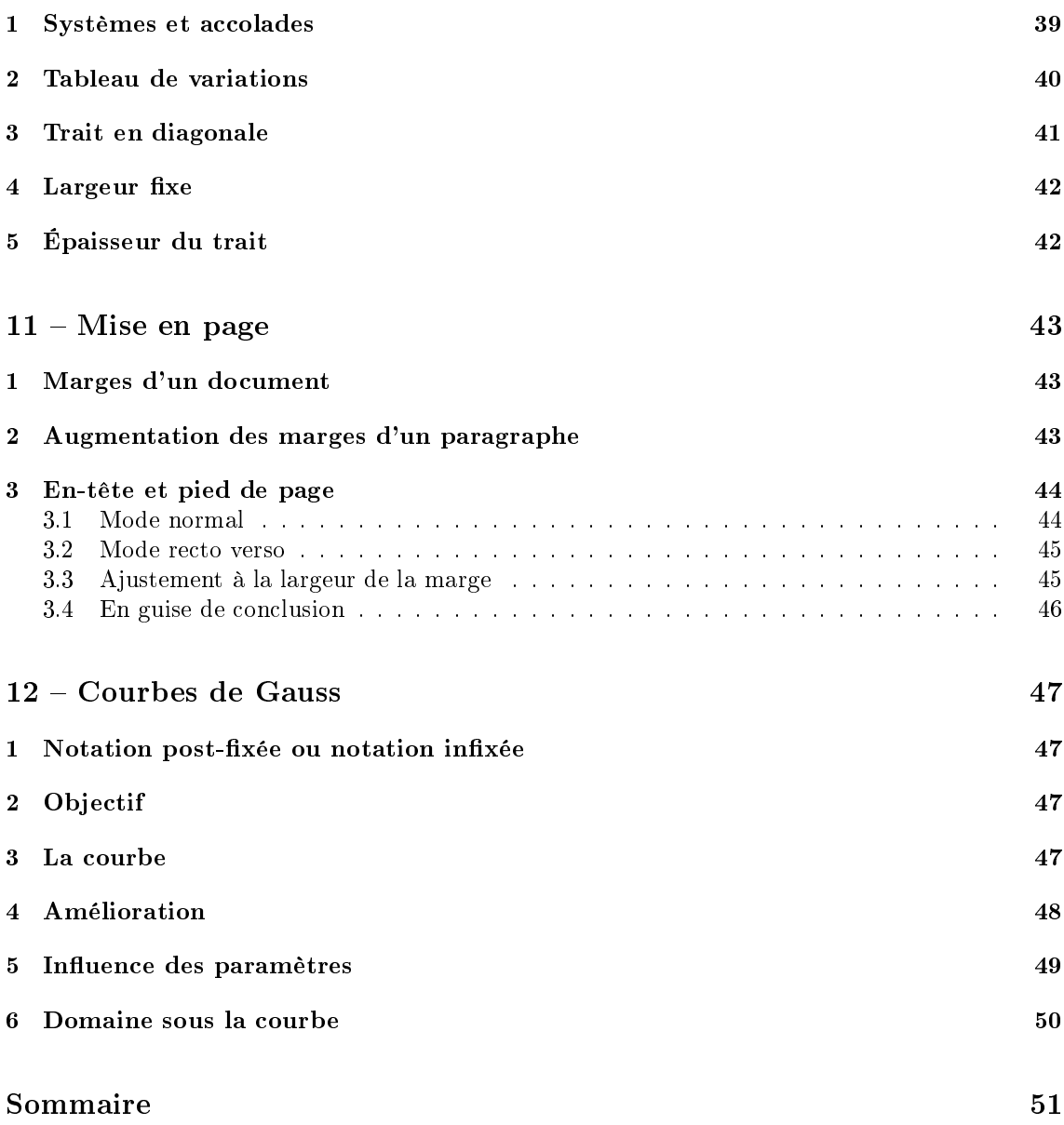